## UNIVERSIDADE FEDERAL DO AMAZONAS INSTITUTO DE CIÊNCIAS EXATAS PROGRAMA DE MESTRADO PROFISSIONAL EM MATEMÁTICA

## SISTEMAS LINEARES PARA O ENSINO MÉDIO COM O AUXÍLIO DO WINPLOT

FLÁVIO CUNDE DIAS

MANAUS 2014

### UNIVERSIDADE FEDERAL DO AMAZONAS INSTITUTO DE CIÊNCIAS EXATAS PROGRAMA DE MESTRADO PROFISSIONAL EM MATEMÁTICA

#### FLÁVIO CUNDE DIAS

## SISTEMAS LINEARES PARA O ENSINO MÉDIO COM O AUXÍLIO DO WINPLOT

Trabalho de Conclusão de Curso apresentado ao Programa de Mestrado profissional em Matemática da Universidade Federal do Amazonas, como requisito parcial para obtenção do título de Mestre em Matemática.

Orientador: Prof. Dr. Roberto Antonio Cordeiro Prata

### FLÁVIO CUNDE DIAS

## SISTEMAS LINEARES PARA O ENSINO MÉDIO COM O AUXÍLIO DO WINPLOT

Trabalho de Conclusão de Curso apresentado ao Programa de Mestrado Profissional em Matemática da Universidade Federal do Amazonas, como requisito parcial para obtenção do título de Mestre em Matemática.

Aprovado em 31 de março de 2014.

#### BANCA EXAMINADORA

Prof. Dr. Roberto Antonio Cordeiro Prata Presidente

Prof. Dr. Nilomar Vieira de Oliveira Membro

Prof. Dr. Mário Salvatierra Júnior Membro

#### Ficha Catalográfica (Catalogação realizada pela Biblioteca Central da UFAM)

Dias, Flávio Cunde

Sistemas lineares para o ensino médio com o auxílio do Winplot /  $D541s$ Flávio Cunde Dias. - Manaus, 2014.

51f. il. color.

Dissertação (mestrado em Matemática) - Universidade Federal do Amazonas.

Orientador: Prof. Dr. Roberto Antonio Cordeiro Prata

1. Ensino médio 2. Sistemas lineares 3. Winplot I Prata, Roberto Antonio Cordeiro (Orient.) II. Universidade Federal do Amazonas III. Título

CDU 1997 510.57:004.05(043.3)

### AGRADECIMENTOS

A Deus, por sempre me dar forças para superar as muitas dificuldades encontradas no decorrer do curso.

A minha família, em especial minha esposa Alcinéia Maria pelo grande apoio e compreensão durante as aulas do curso; minha filha Angelina Maria pela inspiração; meus pais pelo incentivo ao estudo desde a infância aos quais sou eternamente grato; e meus irmãos pelo companheirismo.

Aos meus companheiros de turma do PROFMAT que muito ajudaram nesta longa caminhada.

Ao meu orientador Prof. Dr. Roberto Prata, pela paciência e dedicação, por todo o auxílio que me foi dado para que eu pudesse concluir esta importante etapa.

A todos meus professores e docentes do PROFMAT, pelo ensino dado, e por entenderem minha situação no fim do curso.

Enfim, agradeço a todas as pessoas que, direta ou indiretamente, contribuíram para a execução desse trabalho de Mestrado.

### RESUMO

Neste trabalho, serão apresentadas as teorias sobre resoluções e classificações dos sistemas lineares com duas equações e duas variáveis e também com três equações e três variáveis. As formas de resolução de sistemas, destacadas neste documento, são o escalonamento de Gauss e a regra de Cramer. Também serão expostas, comparações destes sistemas com a geometria analítica no plano, para o caso de termos duas variáveis e no espaço quando se tem três incógnitas. Devido boa parte deste conteúdo ser trabalhado no ensino médio, será usado o programa matemático conhecido como winplot e todo seu roteiro para auxiliar professores desta etapa a realizar as construções das resoluções de sistemas, permitindo a seus alunos a visualização de todas as situações possíveis desses tipos de sistemas lineares de equações.

Palavras-chave: sistemas lineares, ensino médio, recursos computacionais, winplot.

## ABSTRACT

In this work, theories about resolutions and ratings of linear systems with two equations and two variables and with three equations and three variables will be presented. The ways of solving systems outlined in this document are scaling Gaussian and Cramer's rule. Will also be exposed, comparisons of these systems with analytic geometry in the plane, for the case of having two variables and space when you have three unknowns. Because much of this content be worked in high school, the math program known as winplot and all its roadmap to assist teachers in this step to make buildings resolutions of systems will be used, allowing your students to visualize all the possible situations of these types of linear systems of equations.

Keywords: linear systems, high school, computational resources, winplot.

# Sumário

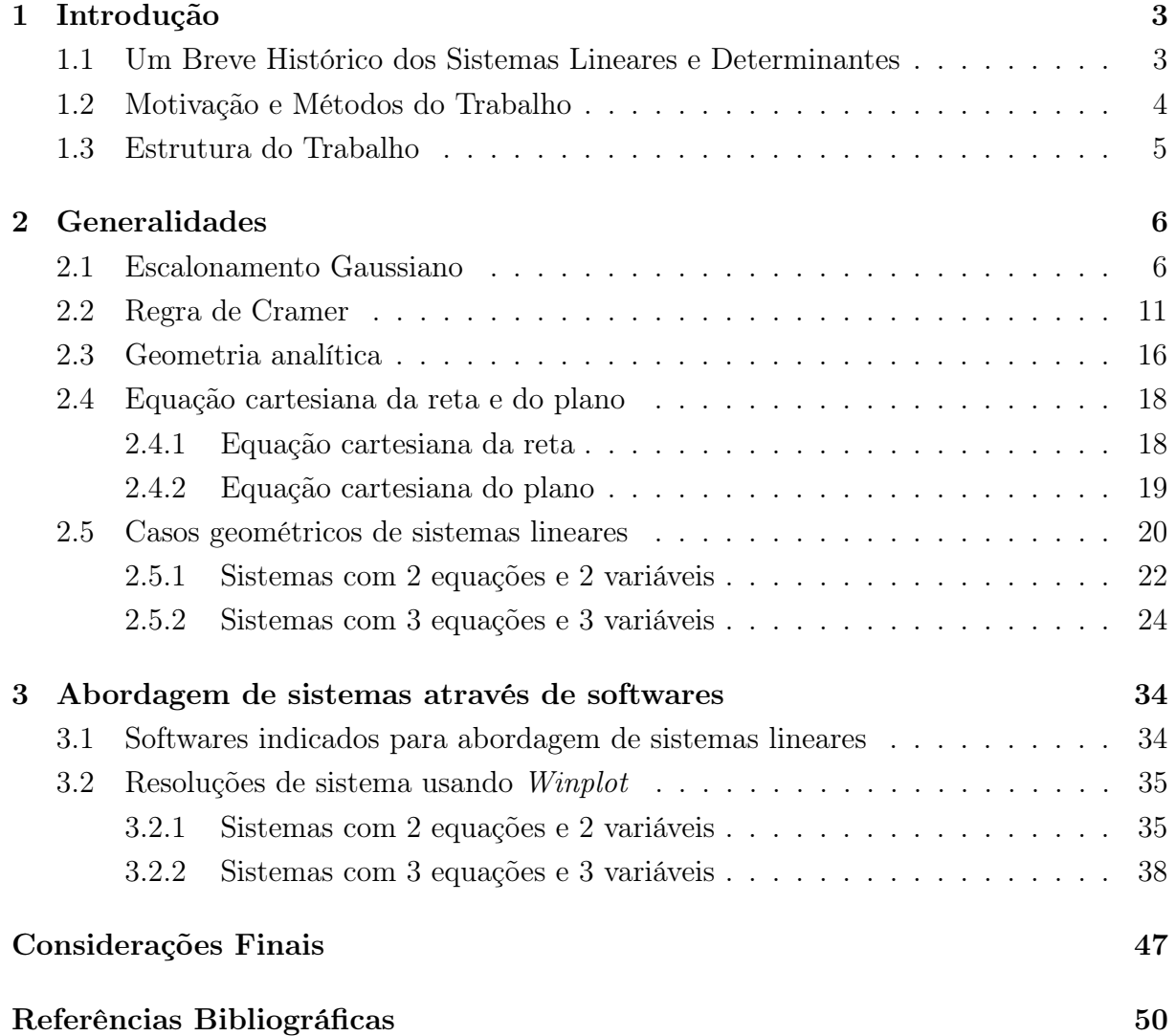

# Lista de Figuras

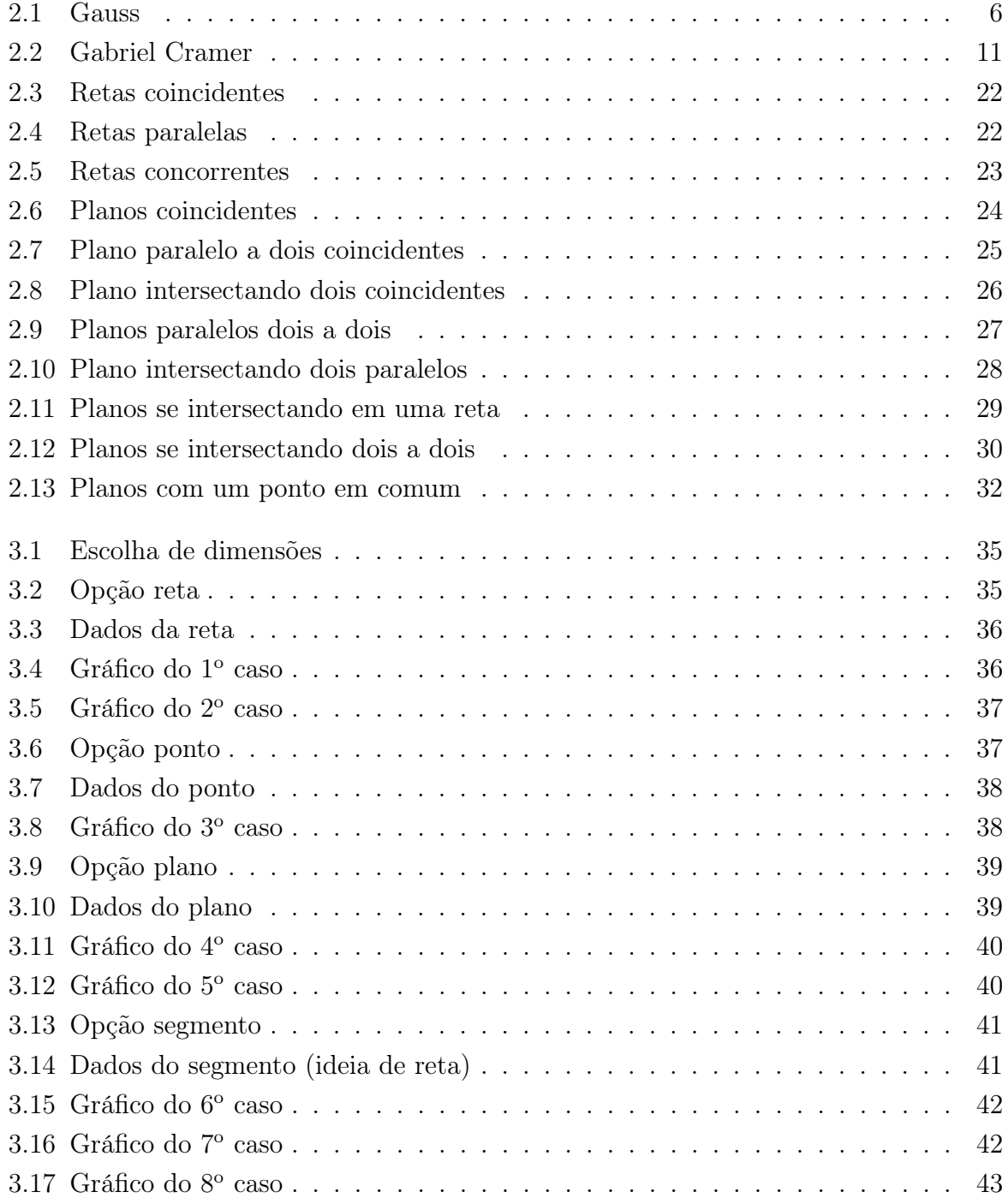

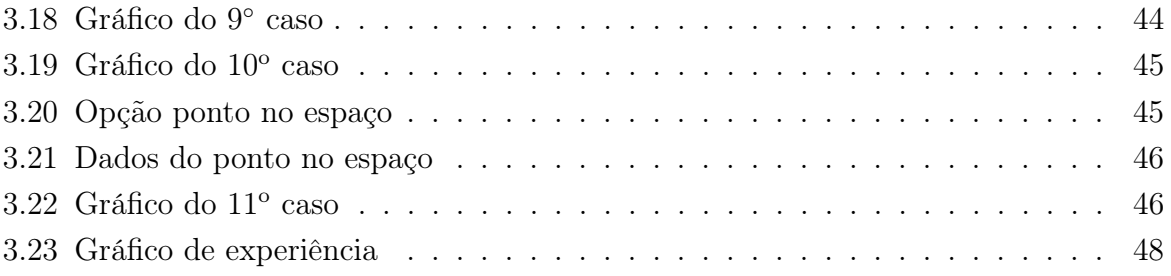

# Capítulo 1

## Introdução

## 1.1 Um Breve Histórico dos Sistemas Lineares e Determinantes

Ao que tudo indica, os primeiros a trabalhar com a ideia de sistemas, foram os orientais, para ser mais preciso, os chineses, os quais representavam um sistema linear usando barras de bambu em um quadrado de uma espécie de tabuleiro. Assim, acabaram por descobrir como resolvê-lo utilizando o método da adição (ou eliminação). Na resolução, o tabuleiro assumia um papel que hoje é feito pelas matrizes, as barras de bambu nos quadradinhos representavam os coeficientes das equações ou os termos independentes. O método utilizado consistia no seguinte: Na primeira coluna do tabuleiro constavam os coeficientes e termo independente da última equação do sistema, na segunda coluna, os coeficientes e termos independentes da penúltima e assim sucessivamente. Em caso de coeficiente ser nulo, o quadradinho respectivo ficava em branco. O objetivo deste método era eliminar os elementos do canto superior esquerdo através de operações elementares, assim, a solução tornava-se imediata. Em caso de números negativos, as barras pretas davam lugar à barras vermelhas. Exemplos desse procedimento, encontram-se na importante obra A arte da matemática em nove capítulos (século III a.C.).

No século XVII, após mais de 2000 anos, surge o conceito de determinante, através do japonês Seki Kowa (1642-1708) em um manuscrito em 1683, apresenta um polinômio associado a um quadrado de números dando a ideia de determinantes. O mesmo discutiu inclusive a questão do sinal de cada termo. Considerado o maior matemático japonês, o mesmo chegou a esta ideia utilizando o método chinês associando a um sistema de duas equações apenas, porém ainda não usando esse conceito na resolução de sistemas. Após 10 anos, é que no ocidente surge o estudo dos determinantes, através do alemão Gottfried W. Leibniz (1646-1716), o qual associou um sistema de 3 equações com 2 incógnitas com o polinômio hoje chamado de determinante completo, de forma que este determinante seja igual a zero. Leibniz criou a notação  $i_k$ , hoje indicado por  $a_{ij}$ .

Na provável data de 1729, o escocês Colin Maclaurin (1698-1746) desenvolveu um método para se resolver sistemas com  $n$  equações e  $n$  incógnitas através de determinantes, o que hoje é conhecido por Regra de Cramer, porém publicado apenas em 1748 já após sua morte em sua obra Treatise of Algebra. Então, por que o nome Regra de Cramer? O nome de Cramer não aparece sem motivo, já que o mesmo Gabriel Cramer (1704-1752) também chegou à esta regra (independentemente) em 1750 em seu Introduction à l'analyse des lignes courbes algébraique associando ao problema da determinação dos coeficientes da cônica geral  $A + By + Cx + Dy^2 + Exy + x^2 = 0$ .

Em 1764, o francês Etienne Bezout (1730-1783), sistematizou o método para se determinar os sinais dos termos de um determinante. Além disso, provou, que caso o determinante dos coeficientes de um sistema linear homogêneo  $n \times n$  é nulo, então o mesmo admite solução. Porém coube ao seu compatriota Alexandre Vandermonde (1735-1796), em 1772, apresentar o estudo sistemático dos determinantes, independentemente dos sistemas lineares, mesmo usando ainda na resolução de sistemas. No ano seguinte, outro francês Pierre Simon de Laplace (1789-1827) demonstrou o importante teorema que leva seu nome, o qual permite a expansão de um determinante por meio dos complementos algébricos dos termos de uma fila.

Apenas em 1812, o termo determinante, com o sentido atual, aparece em um trabalho do francês Augustin Louis Cauchy (1789-1857), o qual apresentou um artigo à Academia de Ciências, onde sumariava e simplificava o que era conhecido até então sobre determinantes. Também ficava melhor a notação, além de demonstrar o teorema da multiplicação de determinantes. Embora o francês Jacques Philippe Marie Binet (1786-1856) tenha demonstrado este teorema meses antes, a demonstração Cauchy era considerada superior.

Apesar do grande domínio francês em relação a este assunto nesta época, também contribuíram para o estudo dos determinantes o alemão Carl Gustav Jakob Jacobi (1804- 1851), apelidado de "o grande algorista" e o inglês Artur Cayley (1821-1895), que apresentou em 1841 a notação utilizada hoje com as duas barras verticais ladeando o quadrado de números. [5] e [7]

### 1.2 Motivação e Métodos do Trabalho

Quando se está no ensino fundamental, tem-se as primeiras noções de equações. E são muitos os questionamentos de nossos alunos, entre eles: Como vou resolver matemática com letras? Para que serve e o que significa aquele x? Sabe-se que com o passar dos anos, o aluno vai amadurecendo matematicamente, porém muitas coisas são resolvidas e não se consegue entender o significado daquela resolução.

Quando se trata de equações no ensino fundamental, nós professores, costumamos criar problemas contextualizados para que nossos alunos equacionem esse problema e resolvendo essa equação, enxerguem o significado da mesma. Quando se está no 7º ano (antiga 6<sup>a</sup> série) do ensino fundamental, tem-se o primeiro contato com os sistemas de equações, começando pelo básico com duas equações e duas variáveis. Também podem ser criados problemas para montar duas equações, com dois valores desconhecidos e assim equacionar o problema gerando um sistema de equações. Até então, é apresentado apenas sistema com solução única, ou seja, sistemas possíveis e determinados. Até aí pode-se dizer que os alunos conseguem captar a ideia de um sistema de duas equações e duas variáveis. Porém quando se está no ensino médio, mais precisamente no 2<sup>o</sup> ano, há o retorno do estudo de sistema, mas desta vez com 3 ou mais equações e 3 ou mais variáveis. Além disso, são apresentadas também as classificações, e novos métodos para resolvê-los usando as ferramentas que são apresentadas nesta mesma etapa escolar. Ao se apresentar os tipos de sistemas, geralmente surgem questionamentos, como: se, se tem o sistema, como pode ser impossível? Como pode ter infinitas soluções? E volta-se ao problema de como fazer o aluno entender essa classificação. Mesmo quando temos 3 equações e 3 variáveis, consegue-se elaborar um problema para gerar um sistema 3×3, porém geralmente possível determinado. E isto é algo que deixa os alunos um pouco confusos.

Mas voltando para as resoluções dos sistemas no ensino médio, ao se trabalhar por exemplo com um sistema de 3 equações e 3 variáveis, percebe-se uma certa dificuldade de resolvê-lo utilizando apenas o que foi estudado no ensino fundamental, ou seja, usando o método da adição, substituição ou comparação. Porém, quando o aluno tem o domínio de matrizes e determinantes, vemos que usando estas ferramentas e os métodos de resolução ensinados no ensino médio, os alunos sentem uma certa facilidade em resolvê-los.

### 1.3 Estrutura do Trabalho

Com o intuito de atender os objetivos citados nas seções anteriores, no capítulo seguinte apresentamos "generalidades" com suas respectivas demonstrações e alguns resumos biográficos, além de apresentar o estudo de retas e planos na geometria analítica e casos geométricos dos sistemas lineares.

No Capítulo 3, mostraremos uma alternativa de como se relacionar os sistemas lineares com a geometria analítica usando softwares matemáticos, em especial o Winplot, para os alunos do ensino médio.

Nas Considerações Finais, apresentamos nossa visão sobre os assuntos abordados neste trabalho e como elas podem contribuir para a melhoria do ensino de sistemas lineares no Ensino Básico.

# Capítulo 2

# Generalidades

### 2.1 Escalonamento Gaussiano

Para um sistema linear ser resolvido, no ensino médio se recorre a um sistema escalonado equivalente. Para isso é utilizado um método conhecido como escalonamento ou eliminação gaussiana.

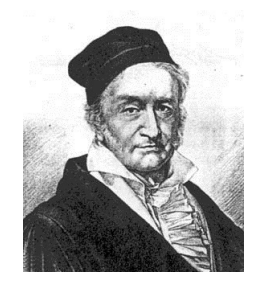

Figura 2.1: Gauss

Carl Friedrich Gauss nasceu em 30 de abril de 1777 em Brunswick, Alemanha. Filho de Gerhard Diederich, jardineiro e pedreiro e de Dorothea Benze que era analfabeta. Mesmo sendo de família humilde, seu potencial não passou despercebido, quando aos 7 anos de idade, seu professor, Büttner e seu assistente, o jovem Johann Christian Martin Bartels (1769-1836), notaram seu brilhantismo após efetuar a soma dos 100 primeiros números inteiros positivos. Como Bartels era um jovem apaixonado pela matemática, criou uma grande amizade com Gauss.

Aos 11 anos, com o auxílio de Büttner e Bartels, iniciou seus estudos no ginásio (na Alemanha, é uma modalidade de ensino secundário onde só é permitido o acesso aos alunos melhor dotados intelectualmente), onde aprendeu alemão avançado e latim. Na sua adolescência, Bartels o apresentou a algumas pessoas influentes na cidade, chegando até o Duque de Brunswick, o qual assegurou incentivo através de bolsa para o jovem brilhante. Em 1792, ingressou na Brunswick Collegium Carolinum, onde descobriu independentemente a lei de Bode (polêmica lei matemática que define muito aproximadamente as distâncias planetárias), o teorema binomial e da média aritmética-geométrica, a lei da reciprocidade quadrática também conhecido como o "teorema de ouro" e o teorema dos números primos. Ainda dominou trabalhos de Leonhard Euler, Lagrange e a obra Princípia de Newton.

Em 1795, Gauss muda-se para a Universidade de Göttingen. Lá seu professor era Abraham Gotthelf Kästner (1719-1800), a quem Gauss frequentemente ridicularizava. Seu único amigo no local era um estudante: Farkas Wolfgang Bolyai (1775-1856). Gauss saiu sem o diploma em 1798, mas fez uma de suas descobertas mais importantes, se tratava da construção com régua e compasso do polígono regular de 17 lados. Esta descoberta, desde a matemática grega, foi o avanço mais importante nesta área, sendo publicada na seção VII do seu famoso trabalho Disquisitiones Arithmeticae.

Em seu retorno a Brunswick em 1799, foi graduado. O duque de Brunswick havia concordado em continuar com o incentivo financeiro e solicitou que Gauss apresentasse na Universidade de Helmstedt, uma dissertação de doutorado. Seu orientador foi Johann Friedrick Pfaff (1765-1825) que Gauss já conhecia. Esta dissertação era uma discussão sobre o teorema fundamental da álgebra.

Gauss era totalmente dedicado à pesquisa, então em 1801, publicou o livro Disquisitiones Arithmeticae, com sete seções ao todo, onde a última era dedicada à teoria dos números.

Gauss também contribuiu muito para a astronomia, quando em junho de 1801, Gauss usou seu método de aproximação dos mínimos quadrados para estudar a órbita de um novo planeta anão chamado Ceres e em junho de 1802, analisou a órbita do asteróide Pallas.

Em outubro de 1805, casou-se com Johanna Elisabeth Rosina Osthoff (1780-1809), com a qual tiveram três filhos: Joseph, Wilhelmine e Louis.

Após Gauss ter uma vida pessoal feliz após o casamento, o duque de Brunswick, seu tutor, foi morto quando lutava pelo exército. No fim de 1807 Gauss assume o cargo de diretor do observatório de Göttingen. Em 1808 seu pai falece, e um ano depois a sua esposa ao dar à luz à Louis, que viria a falecer um ano depois após o segundo casamento de Gauss.

Em 1810, casou-se pela segunda vez com Friederica Wilhelmine Waldeck (1788-1831) e tiveram mais três filhos: Eugen, Wilhelm e Therese, porém tudo indicava que Gauss não estava mais feliz com a vida pessoal, mantendo apenas o que alguns viam como casamento de conveniência.

Apesar de tudo, o trabalho de Gauss parecia não sofrer interferência da sua vida pessoal. Publicou, então seu segundo livro Theoria motus corporum coelestium em sectionibus conicis Solem ambientium em dois volumes tratando sobre movimento dos corpos celestes. Neste trabalho, foram analisadas equações diferenciais, seções cônicas e órbitas elípticas,

além de mostrar como estimar a órbita de um planeta. Gauss permaneceu grande parte de seu tempo em um novo observatório concluído em 1816. Suas contribuições no campo da astronomia, se encerraram em 1817.

Após esse período, algumas de suas publicações incluem Disquisitiones generales circa seriem infinitam, onde eram abordadas série e função hipergeométrica, Methodus nova integralium Valores por approximationem inveniendi, tratando-se de integração aproximada, Bestimmung der Genauigkeit der Beobachtungen, sobre estatística, e Theoria attractionis corporum sphaeroidicorum ellipticorum homogeneorum methodus nova tractata, inspirado por problemas geodésicos e preocupado com a teoria potencial. Na década de 1820, Gauss se interessava mais pela geodésia.

Em 1818, realizou um levantamento geodésico para interligar Hannover a uma rede existente da Dinamarca, onde usou sua extraordinária capacidade mental para cálculos. Contactou regularmente com Schumacher, Olbers e Bessel, informando sobre seu progresso e discutindo problemas.

Em 1822 Gauss ganhou o Prêmio da Universidade de Copenhague com Theoria attractionis corporum sphaeroidicorum ellipticorum homogeneorum methodus nova tractata.

Voltando para a matemática, escreveu Theoria combinationis observationum Erroribus minimis obnoxiae tratando-se em particular do método dos mínimos quadrados.

Interessado na ideia de uma possível existência de uma geometria não-euclidiana, discutiu sobre isso com Farkas Bolyai e se correspondendo com Gerling e Schumacher. Em 1816, ele discutiu provas que deduziram o axioma das paralelas partindo de outros axiomas euclidianos, onde apresentava aquela ideia em que ele acreditava, mesmo sendo tão vago.

Tudo indicava que Gauss tinha a visão da geometria não euclidiana desde os quinze anos. Sobre o assunto, também demonstraram interesse, Farkas Bolyai e seu filho János Bolyai (1802-1860), além de Nikolai Ivanovich Lobachevsky (1792-1856).

Com grande interesse em geometria diferencial, publicou Disquisitiones generales circa superficies curva (1828). Este trabalho partiu da geodésia, mas incluía ideias geométricas como a curvatura de Gauss. Inclui também o famoso teorema egrégio de Gauss (ou teorema notável de Gauss).

Sua mãe adoeceu e permaneceu com Gauss desde 1817 até a morte da mesma em 1839. Durante este período, lhe foi ofercido um lugar na Universidade de Berlim, porém, Gauss preferiu ficar em Göttingen. Após sofrer com uma doença, sua segunda esposa falece em 1831.

Em 1831, publicou Über ein neues allgemeines der Grundgesetz Mechanik, contendo o princípio da menor restrição e Principia generalia theoriae figurae fluidorum in statu aequilibrii apresentando forças de atração. Estas obras tiveram como base teoria do potencial de Gauss. Posteriormente, acreditou que haviam ligações vitais entre a ciência e a natureza e a teoria do potencial e o método dos mínimos quadrados.

Em 1832, juntamente com Wilhelm Eduard Weber (1804-1891), investigou a teoria de magnetismo terrestre ajudando Alexander von Humboldt a fazer uma grade de pontos de observação magnética ao redor da Terra. Sobre o assunto, Gauss escreveu três artigos em 1840: Intensitas vis magneticae terrestris ad mensuram absolutam revocata (1832), Allgemeine Theorie des Erdmagnetismus (1839) e Allgemeine Lehrsätze em Beziehung auf die im verkehrten Verhältnisse des parcelas der Entfernung wirkenden Anziehungs -und Abstossungskräfte (1840), todos tratados com as teorias sobre o magnetismo terrestre, incluindo as ideias de Poisson, medida absoluta de força magnética e uma definição empírica de magnetismo terrestre.

Allgemeine Theorie des Erdmagnetismus apresentou que não só pode ser dois polos no globo provando um teorema importante, que determina a intensidade da componente horizontal da força magnética, juntamente com o ângulo de inclinação. Usando a equação de Laplace como auxílio em seus cálculos, acabou especificando um local para o polo magnético sul.

Humboldt criou um calendário para estas observações. No entanto, uma vez que o novo observatório magnético de Gauss (livre de todos os metais magnéticos) havia sido construído, passou a influenciar nos procedimentos de Humboldt, não o agradando muito. No entanto, as mudanças de Gauss chegaram a melhores resultados com menos esforço.

Gauss e Weber alcançaram grandes feitos juntos. Descobriram as leis de Kirchhoff e também construíram uma espécie primitiva de telégrafo que enviava mensagens a uma distância de aproximadamente 1,5 km. Mais interessado em criar uma rede mundial de pontos de observação magnética, fundou o Magnetischer Verein (Associação Magnética) e seu periódico, e o atlas de geomagnetismo foi publicado, enquanto os periódicos de Gauss e Weber, em que seus resultados foram publicados circularam de 1836 a 1841.

Em 1837, Weber deixa Göttingen após se envolver em disputa política e, então, a atividade de Gauss passou a diminuir. Ao ver companheiros publicarem, resultados que ele mesmo havia encontrado há anos, porém não havia mostrado interesse em publicá-los, se mostrou satisfeito com avanços destes matemáticos, em especial Ferdinand Eisenstein e Lobachevsky.

Moritz Benedikt Cantor (1829-1920) e Julius Wilhelm Richard Dedekind (1831-1916) foram dois dos seus últimos alunos de doutorado.

Cinquenta anos após receber diploma pela Universidade Helmstedt, apresentou sua palestra dourada de júbilo em 1849. Foi apropriadamente uma variação de sua dissertação de 1799. Apenas Jacobi e Johann Peter Gustav Lejeune Dirichlet (1805-1859) representaram a comunidade matemática na palestra, mas Gauss também recebeu muitas homenagens.

Em 1850, aprovou a tese de doutorado de Georg Friedrich Bernhard Riemann (1826- 1866). Ele analisou um pêndulo modificado de Foucault em 1854 juntamente com Gerling, sendo esta sua última troca científica. Sua última aparição em público foi na nova ligação ferroviária entre Hannover e Göttingen. Sua saúde foi deteriorando-se aos poucos devida doença gota, e Gauss morreu enquanto dormia no início da manhã de 23 de fevereiro de 1855. [4] e [12]

O método de Gauss é um método que torna qualquer sistema linear em um sistema escalonado equivalente, ou seja, com a mesma solução do sistema original. Para se chegar a este sistema escalonado, recorre-se a uma sequência de operações elementares, que são:

1. Trocar a ordem das suas equações;

2. Substituir numa equação do sistema por sua soma com um múltiplo de outra equação do mesmo sistema.

Seja o sistema:

$$
\begin{cases}\n a_1x + b_1y + c_1z = d_1 \\
 a_2x + b_2y + c_2z = d_2 \\
 a_3x + b_3y + c_3z = d_3\n\end{cases}
$$
\n(2.1)

As linhas  $L_1, L_2$  e  $L_3$  são as linhas da matriz aumentada M:

$$
\mathbf{M} = \left( \begin{array}{ccc} a_1 & b_1 & c_1 & d_1 \\ a_2 & b_2 & c_2 & d_2 \\ a_3 & b_3 & c_3 & d_3 \end{array} \right)
$$

A operação elementar 1 significa considerar um novo sistema cuja matriz aumentada tem linhas  $L_1, L_3$  e  $L_2$ ;  $L_2, L_1$  e  $L_3$ ;  $L_2, L_3$  e  $L_1$ ;  $L_3, L_1$  e  $L_2$  ou  $L_3, L_2$  e  $L_1$ . Devido a apenas a troca de linhas, sabe-se que a solução do sistema será a mesma, pois a solução satisfaz cada equação isoladamente.

Quanto a operação elementar 2, significa considerar um novo sistema, cuja matriz aumentada tem linhas  $L_1, L_2$  e  $L_3 + \alpha \cdot L_1$ , por exemplo.

Aplicando essas duas operações em (2.1), teremos o seguinte sistema:

$$
\begin{cases}\na_1x + b_1y + c_1z = d_1 \\
a_2x + b_2y + c_2z = d_2 \\
(a_3 + \alpha \cdot a_1)x + (b_3 + \alpha \cdot b_1)y + (c_3 + \alpha \cdot c_1)z = d_3 + \alpha \cdot d_1\n\end{cases}
$$
\n(2.2)

Se  $(x, y, z)$  satisfaz o primeiro sistema, então satisfaz as duas primeiras equações do novo sistema. Basta então verificar se satisfaz também a última equação de (2.2).

Desenvolvendo-a, tem-se o seguinte:

$$
a_3x + \alpha \cdot a_1x + b_3y + \alpha \cdot b_1y + c_3z + \alpha \cdot c_1z = d_3 + \alpha \cdot d_1 \tag{2.3}
$$

Ajustando as parcelas de (2.3), temos:

$$
\underbrace{a_3x + b_3y + c_3z}_{l_3} + \alpha \underbrace{(a_1x + b_1y + c_1z)}_{l_1} = d_3 + \alpha \cdot d_1
$$
\n(2.4)

Onde $\mathfrak{l}_1$ e $\mathfrak{l}_3$ são respectivamente os primeiros membros da primeira e terceira equações do sistema (2.1).

De fato, pelo sistema (2.1), temos que as primeiras parcelas dos dois membros da equação, equivalem a terceira equação do mesmo sistema, enquanto as parcelas multiplicadas pelo fator  $\alpha$ , equivalem a primeira equação. Portanto,  $(x, y, z)$  satisfaz também a equação (2.4) do sistema (2.2).

### 2.2 Regra de Cramer

Um dos métodos utilizados para resoluções de sistemas apresentada no ensino médio é a Regra de Cramer.

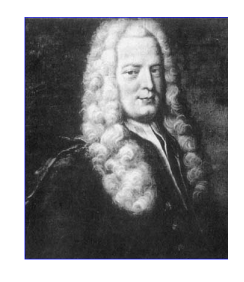

Figura 2.2: Gabriel Cramer

Gabriel Cramer nasceu em Genebra, na Suíça, dia 31 de julho de 1704. Filho de Issac Cramer, médico em Genebra, e de Anne Mallet. Dos seus dois irmãos, um também tornou-se médico e outro professor de Direito.

Recebeu o grau de Doutor em Genebra, aos 18 anos, defendendo uma tese sobre Teoria do Som. Dois anos depois concorreu a uma cadeira de Filosofia na Academia de Clavin, em Genebra. Como além do jovem Cramer, ainda disputavam a vaga os talentosos Amédée de la Rive e Giovanni Ludovico Calandrini (1703-1758), o conselho da universidade resolveu dividir a cadeira em duas, ficando a de filosofia com De la Rive e a de matemática para Calandrani e o jovem suíço. A matéria de matemática foi dividida da seguinte forma: Cramer lecionava geometria e mecânica e Calandrini, álgebra e astronomia.

Após dois anos, foram convidados a realizarem viagens pela Europa, para aumentar o nível de experiência e aprender mais com outros matemáticos. Nestas viagens (1727-1729), encontrou-se com grandes matemáticos do seu tempo: Johann Bernoulli (1667-1748) e Leonhard Euler (1707-1783) na Basiléia; Edmond Halley (1656-1742), Abraham de Moivre (1667-1754) e James Stirling (1692-1770) na Inglaterra; Willem Jacob's Gravesande (1688- 1742) em Leiden; e Bernard le Bovier de Fontenelle (1657-1757), Pierre Louis Moreau de Maupertuis (1698-1759), George-Louis Leclerc (1707-1788), o então conde de Buffon e Alexis Claude de Clairut (1713-1765).

Durante estas viagens, Cramer ganhou o respeito e reconhecimento de todos os matemáticos que encontrou.

No retorno a Genebra, inovou no método de ensinar, dando aulas em francês ao invés de latim (como era habitual na época), com o consentimento da Academia. Em 1734, Calendrini deixou a cadeira de Matemática, assim, Cramer obteve o título único de professor de Matemática onde lecionava, além disso, voltou a ensinar e a publicar trabalhos científicos em várias entidades como nas Academias de Paris (1734) e de Berlim (1748/1750/1752) como também na Royal Society de Londres.

Foi ainda membro do Concílio dos Duzentos e depois do Concílio dos Setenta, onde aplicou o seu conhecimento matemático à artilharia, à reconstrução de edifícios e à construção de fortificações.

Manteve permanente e extensa correspondência com os principais matemáticos de sua época e foi eleito Fellow da Royal Society em 1749.

A obra mais importante de Cramer foi a Introduction à l'analyse des lignes courbes algébraique (1750), na qual, abordando o problema de determinar uma curva polinomial de grau dado, passando por uma coleção de pontos no plano, chega a um sistema de equações lineares, daí, formula um teorema que daria origem à conhecida Regra de Cramer, que descreve como obter a inversa de uma matriz recorrendo ao cálculo de determinantes.

Desta obra surge então o método utilizado para resolver esse tipo de sistemas, método hoje conhecido como Regra de Cramer. Sabe-se que não foi dele a ideia de resolver sistemas usando esse método, porém, após o aparecimento dessa obra, o método foi referenciado como Regra de Cramer.

O esforço e empenho que Cramer dedicou à preparação da sua principal obra e ao seu trabalho editorial, somado a todas as suas atividades cotidianas, fragilizaram significativamente a sua saúde.

Em 1751, uma queda da sua carruagem deixou-o prostrado, e passou dois meses a se recuperar na cama. O esgotamento que o excesso de trabalho lhe provocara levou o seu médico a recomendar-lhe um período de descanso no sul da França para se recuperar. Seguindo o conselho do seu médico, Cramer partiu de Genebra a 21 de dezembro de 1751. Faleceu ainda durante a viagem, em Bagnols-Sur-Cèze, já na França, a 4 de janeiro de 1752. [3] e [11]

A demonstração deste método pode ser feita da seguinte maneira:

Seja o sistema:

$$
\begin{cases}\nax + by = e \\
cx + dy = f\n\end{cases}
$$
\n(2.5)

Temos a seguinte matriz completa M, gerada pelo sistema (2.5):

$$
\mathbf{M} = \left( \begin{array}{ccc} a & b & e \\ c & d & f \end{array} \right)
$$

Temos também o determinante gerado apenas pelos coeficientes do sistema (2.5), o qual é diferente de zero:  $\mathcal{A}^{\mathcal{A}}$  $\sim$   $\sim$ 

$$
\mathbf{D} = \left| \begin{array}{cc} a & b \\ c & d \end{array} \right|
$$

O valor deste determinante é:

$$
\mathbf{D} = ad - bc. \tag{2.6}
$$

Para escalonar esse sistema, vamos primeiramente multiplicar a segunda linha da matriz  ${\bf M}$  por  $a,$  considerando-se que  $a\neq 0,$  daí, temos:

$$
\mathbf{M'} = \left( \begin{array}{cc} a & b & e \\ ac & ad & af \end{array} \right)
$$

Em seguida, substituindo-se a segunda linha pela sua soma com a primeira linha multiplicada por  $-c$ , temos:

$$
\mathbf{M}'' = \begin{pmatrix} a & b & e \\ ac - ac & ad - bc & af - ec \end{pmatrix}
$$

Logo o sistema escalonado será:

$$
\begin{cases}\nax + by = e \\
(ad - bc)y = af - ec\n\end{cases}
$$
\n(2.7)

Resolvendo a última equação do sistema (2.7), tem-se que:

$$
y = \frac{af - ec}{ad - bc} \tag{2.8}
$$

Como  $af - ec$ pode ser escrito como o determinante

$$
\mathbf{D}_{\mathbf{y}} = \left| \begin{array}{cc} a & e \\ c & f \end{array} \right|
$$

Então de  $(2.8)$ , temos:  $y =$  $\overline{D}_y$ D .

Substituindo-se o primeiro valor encontrado de y em (2.8), na primeira equação do sistema (2.7), teremos:

$$
ax + b \cdot \frac{af - ec}{ad - bc} = e
$$
  
\n
$$
ax = e - b \cdot \frac{af - ec}{ad - bc}
$$
  
\n
$$
ax = \frac{aed - bc - baf + bec}{ad - bc}
$$
  
\n
$$
ax = \frac{aed - baf}{ad - bc}
$$
  
\n
$$
x = \frac{aed - baf}{a \cdot (ad - bc)}
$$
  
\n
$$
x = \frac{ed - bf}{ad - bc}
$$
\n(2.9)

Como  $ed-bf$ pode ser escrito como o seguinte determinante

$$
\mathbf{D_x} = \left| \begin{array}{cc} e & b \\ f & d \end{array} \right|
$$

Então, de  $(2.9)$ , temos:  $x =$  $\bm{D_x}$ D .

Outra forma de se demonstrar essa regra, é utilizando vetores:

Para demonstração deste método, serão usadas as seguintes propriedades de determinante:

Sejam $a = (a_1, a_2, a_3), b = (b_1, b_2, b_3)$ e $c = (c_1, c_2, c_3)$ vetores da matriz M:

$$
\mathbf{M} = \left( \begin{array}{ccc} a_1 & a_2 & a_3 \\ b_1 & b_2 & b_3 \\ c_1 & c_2 & c_3 \end{array} \right)
$$

1. Se uma matriz tem duas linhas iguais, seu determinante é igual a zero. Assim,  $det[b, b, c] = det[c, b, c] = det[a, a, c] = det[a, c, c] = det[a, b, a] = det[a, b, b] = 0.$ 

2. Se multiplicarmos uma linha da matriz por um número, o determinante fica multiplicado por aquele número. Assim,  $det[k \cdot a, b, c] = det[a, k \cdot b, c] = det[a, b, k \cdot c] = k \cdot det[a, b, c]$ .

3. Se uma linha da matriz é a soma de duas parcelas (vetoriais), seu determinante é soma de dois outros, em cada um dos quais aquela linha é substituída por uma das parcelas. Assim,  $det[a + a', b, c] = det[a, b, c] + det[a', b, c]$ .

4. O determinante não se altera quando se trocam as linhas pelas colunas e vice-versa (matriz transposta).

Dado o sistema:

.

$$
\begin{cases}\n a_1x + b_1y + c_1z = d_1 \\
 a_2x + b_2y + c_2z = d_2 \\
 a_3x + b_3y + c_3z = d_3\n\end{cases}
$$
\n(2.10)

Suponhamos que o determinante da matriz formada pelos coeficientes do sistema (2.10), seja diferente de zero, o que significa que este sistema admita uma única solução já que as linhas desta matriz, são linearmente independentes.

Ao invés de operar com as linhas da matriz, vamos operar com os vetores-coluna, usando-se a propriedade 4, citada acima.

Temos os seguintes vetores:  $a = (a_1, a_2, a_3), b = (b_1, b_2, b_3), c = (c_1, c_2, c_3)$  e  $d =$  $(d_1, d_2, d_3).$ 

Através destes vetores, as equações do sistema (2.10), pode ser representado pela seguinte combinação:

$$
x \cdot a + y \cdot b + z \cdot c = d \tag{2.11}
$$

Pelas propriedades 1,2 e 3 citadas e aplicadas na equação (2.11), resulta que:

$$
det[d, b, c] = det[x \cdot a + y \cdot b + z \cdot c, b, c]
$$

$$
det[d, b, c] = x \cdot det[a, b, c] + y \cdot det[b, b, c] + z \cdot det[c, b, c]
$$

$$
det[d, b, c] = x \cdot det[a, b, c]
$$

$$
x = \frac{det[d, b, c]}{det[a, b, c]}
$$
\n(2.12)

$$
det[a, d, c] = det[a, x \cdot a + y \cdot b + z \cdot c, c]
$$

$$
det[a, d, c] = x \cdot det[a, a, c] + y \cdot det[a, b, c] + z \cdot det[a, c, c]
$$

$$
det[a, d, c] = y \cdot det[a, b, c]
$$

$$
y = \frac{det[a, d, c]}{det[a, b, c]}
$$
(2.13)

$$
det[a, b, d] = det[a, b, x \cdot a + y \cdot b + z \cdot c]
$$

$$
det[a, b, d] = x \cdot det[a, b, a] + y \cdot det[a, b, b] + z \cdot det[a, b, c]
$$

$$
det[a, b, d] = z \cdot det[a, b, c]
$$

$$
z = \frac{det[a, b, d]}{det[a, b, c]}
$$
\n(2.14)

#### 2.3 Geometria analítica

Há aproximadamente 2600 anos, já surgia na Grécia, a geometria, como a entendemos hoje. A obra Os Elementos de Euclides, tem influenciado consideravelmente na história da geometria até os dias atuais graças ao seu rigoroso método. Seu método axiomático, através de definições e postulados aparentemente evidentes e, com uso das regras da lógica formal, chega a fatos da geometria nada evidentes. Essa geometria, que pouco difere da que todos aprendemos no ensino fundamental, é conhecida como Geometria Sintética.

A Geometria Espacial estudada pelos gregos através de Os Elementos de Euclides, com o decorrer dos anos tem se tornado, insuficiente na resolução de problemas mais complexos. No início do século XVII, para modelar e equacionar problemas da geometria, o francês René Descartes (1596 - 1650) criou os sistemas de coordenadas no plano e espaço, sendo que este último não se aprofundou no tema, além de buscar uma espécie de fusão entre a geometria clássica e a recém-criada álgebra.

Descartes nasceu em La Haye, uma pequena cidade a 300 km de Paris a sudeste. Seu pai era advogado, o qual matriculou Descartes aos oito anos de idade, naquele que era o colégio mais conceituado da França: o colégio jesuíta de La Fleche. O ensino neste colégio tinha como base línguas e humanidades nos cinco anos iniciais, e lógica, filosofia, física e matemática nos três anos finais. Descartes teve grande identificação com a matemática, graças a certeza que era proporcionada pelo seu conhecimento. A sua saúde era debilitada,

o que fez com que o reitor o tratasse de forma especial dispensando-o da obrigatoriedade das aulas. Descartes usou desse privilégio para se dedicar à leitura e meditação. Ao sair do colégio em 1612, foi a Paris em busca de enriquecimento da sua experiência de vida. Em Paris, reencontrou na cidade o franciscano Marin Marsenne (1588-1648), um admirador da matemática que tinha conhecido em La Fleche, alterando então os planos que Descartes havia feito. Inspirado por Marsenne, dedicou-se profundamente à matemática, por cerca de dois anos, quase que em forma de retiro.

Formado em direito, entrou para as forças armadas a serviço do príncipe Maurício de Nassau em 1617. Durante os quase onze anos de serviço, o fato mais importante neste período, foi um sonho que teve em 1619 em Ulm, na Bavária. O sonho o convecia da inutilidade da vida que levava, o induzindo a abraçar a filosofia, além de revelá-lo a chave mágica para a interpretação do Universo. Essa chave, podia ser um método para se chegar à verdade na ciência, através da experimentação controlado e do raciocínio matemático. Mas também, podia ser a geometria analítica e sua aplicação da álgebra com a geometria euclidiana.

Após desligar-se da carreira militar, mudou-se para a Holanda em 1629. Naquela época, a tolerância intelectual neste país era relativamente maior comparado a outros. Buscando a criação de uma nova filosofia, capaz de descobrir a verdade na ciência, permaneceu no país durante cerca de vinte anos, produzindo suas grandes obras. Mudou-se para a Suécia em 1649, após convite da rainha Cristina. Pouco depois, contraiu pneumonia que o levaria mais tarde à sua morte.

O Discurso do Método (1637), obra-prima de Descartes é um tratado de filosofia da ciência do universo. Ao se referir à aquisição do conhecimento, Descartes acreditava que o intelecto humano era dotado de duas faculdades essenciais: a intuição e a dedução. A primeira proporciona conhecimentos simples e válidos, porém, para Descartes, os sentidos não eram confiáveis, pois podia induzir ao erro. Já a dedução estabelece conjunto de verdades ordenadas de forma racional. Graças ao processo dedutivo, é que Descartes escolheu a matemática, porém no apêndice do Discurso, dedicado à matemática, intitulado de A Geometria, se contradiz ao não uso em nenhum momento do método dedutivo. Ainda assim, este apêndice é uma das maiores obras de todos os tempos.

Neste apêndice, é apresentada a geometria analítica, buscando corresponder pontos de um plano a pares ordenados de números reais, para se poder associar uma equação de duas variáveis a uma curva desse plano, e vice-versa.

Apesar de hoje usarmos o sistema com dois eixos ortogonais, Descartes usava apenas um eixo, deixando o segundo de forma subentendida e limitava a associar equações de duas variáveis a lugares geométricos. Apesar de não aparecerem ainda nesta obra as equações gerais da reta e círculos, por exemplo, ainda assim, logo no início deste trabalho já eram utilizadas as notações x, y e z para variáveis, a, b e c indicando constantes e as potências indicadas exponencialmente. Os termos abcissa, ordenada e coordenadas

apareceram apenas em 1692 através do matemático alemão G. W, Leibniz.

Graças ao Discurso do Método, Descartes ganhou grande fama em vida, porém, suas ideias não eram bem aceitas pela Igreja e pelas universidades da época. E isso durou muito tempo, tanto que quando seus restos mortais foram encaminhados à França, após permanecer quinze anos na Suécia, foi proibida a oração fúnebre na passagem para o abrigo final.

Através de outros grandes matemáticos, dentre estes o holandês Frans van Schooten (1615 - 1660), o francês Philippe de La Hire (1640 -1718) e o suíço Johann Bernoulli, teve início o estudo da geometria espacial usando técnicas analíticas.

Quando os franceses Antoine Parent (1666 - 1716) e Alexis Claude Clairaut (1713 - 1765), em 1726 apresentaram na Academia de Paris Quatre problèmes sur de nouvelles courbes (Quatro problemas sobre novas curvas), o qual é um importante tratado analítico sobre curvas não-planas no espaço, é que a Geometria Analítica Espacial começou a tomar forma. [2] e [8]

### 2.4 Equação cartesiana da reta e do plano

Para analisar uma relação entre os sistemas lineares, no 3<sup>o</sup> ano do ensino médio é apresentada desde o início a geometria analítica. As formas da equação da reta, ainda é estudada nesta fase do ensino, porém somente é estudada a geometria analítica plana. Para se estudar a equação do plano, é necessária a ideia inicial de geometria analítica espacial.

No caso da equação da reta no plano, temos sua forma geral ou cartesiana, reduzida, segmentária e paramétrica. Já para a equação do plano no espaço, temos sua forma geral ou cartesiana e paramétrica.

Para que a relação com os sistemas fiquem mais fácil de ser visualizada, serão apresentadas as formas cartesianas da reta e do plano.

#### 2.4.1 Equação cartesiana da reta

Sejam dois pontos genéricos  $A = (x_A, y_A)$  e  $B = (x_B, y_B)$  no plano cartesiano, uma forma de determinar a equação da reta é utilizando determinantes, onde usando esses pontos, tem-se que este determinante é igual a zero, já que os mesmos são colineares. Teremos então:

$$
\begin{vmatrix} x_A & y_A & 1 \\ x_B & y_B & 1 \\ x & y & 1 \end{vmatrix} = 0
$$

Resolvendo este determinante, teremos que:

$$
(x_A \cdot y_B) + (y_A \cdot x) + (x_B \cdot y) - (x_B \cdot y_A) - (x_A \cdot y) - (y_B \cdot x) = 0 \tag{2.15}
$$

Ajustando os termos de (2.15), temos:

$$
(y_A - y_B)x + (x_B - x_A)y + (x_A \cdot y_B - x_B \cdot y_A) = 0
$$
\n(2.16)

De (2.16), denominando  $a=y_A-y_B,$   $b=x_B-x_A$ e  $c=x_A\cdot y_B-x_B\cdot y_A,$ chegamos a seguinte equação cartesiana da reta:

$$
ax + by + c = 0 \tag{2.17}
$$

#### 2.4.2 Equação cartesiana do plano

Dados o ponto  $A = (x_A, y_A, z_A)$  e um ponto genérico  $P = (x, y, z)$  pertencentes a um plano do espaço, e o ponto  $P_0 = (a, b, c)$  fora deste plano, onde a reta que passa pela origem  $O = (0, 0, 0)$ desse espaço e pelo ponto $P_0$ é ortogonal ao plano que contém os pontos  $A$ e P.

Podemos escrever os seguintes vetores:

$$
\overrightarrow{AP} = (x - x_A, y - y_A, z - z_A)
$$

$$
\overrightarrow{OP_0} = \overrightarrow{n} = (a, b, c)
$$

O produto deste vetores pode ser escrito da seguinte maneira:

$$
\overrightarrow{AP}\cdot\vec{n}=0
$$

Isto ocorre, devido os dois vetores serem perpendiculares, como dito anteriormente. Usando suas coordenadas, temos que:

$$
(x - x_A, y - y_A, z - z_A) \cdot (a, b, c) = 0 \tag{2.18}
$$

Ajustando este produto (2.18), teremos:

$$
ax + by + cz + (-axA - byA - czA) = 0
$$
\n(2.19)

Em (2.19), denominando  $d = -ax_A - by_A - cz_A$ , chegamos a seguinte equação cartesiana

do plano:

$$
ax + by + cz + d = 0 \tag{2.20}
$$

### 2.5 Casos geométricos de sistemas lineares

Quando se estuda sistemas lineares, nos deparamos com as seguintes possibilidades em relação a sua solução.

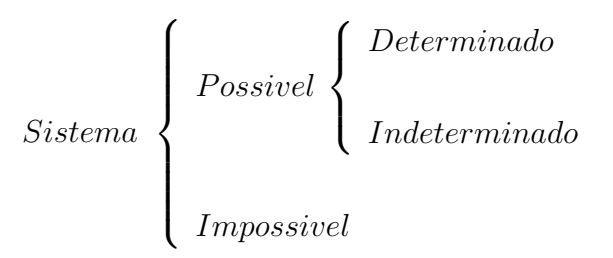

Sabe-se que um sistema possível determinado, admite apenas uma única solução. Já um sistema possível indeterminado, possui infinitas soluções e que quando o sistema é impossível, este não admite nenhuma solução.

Para representar os possíveis tipos de sistemas lineares  $2 \times 2$  e  $3 \times 3$ , há 11 situações de interpretação usando as equações desses sistemas lineares, relacionadas com a equação cartesiana da reta (2 variáveis) ou do plano (3 variáveis). Desses 11 casos, 3 são relativas aos sistemas de 2 equações e 2 variáveis e 8 casos com 3 equações e 3 variáveis.

Para apresentar as características desses sistemas, serão usadas as ideias de vetores associados à matriz completa e incompleta deste sistema.

Desta forma, temos para o sistema de duas equações e duas variáveis:

$$
\begin{cases}\n a_1 x + b_1 y = c_1 \\
 a_2 x + b_2 y = c_2\n\end{cases}
$$
\n(2.21)

A matriz completa M do sistema (2.21) será:

$$
\mathbf{M} = \left( \begin{array}{cc} a_1 & b_1 & c_1 \\ a_2 & b_2 & c_2 \end{array} \right)
$$

Os vetores desta matriz M, serão:

$$
L_1 = (a_1, b_1, c_1) \cdot L_2 = (a_2, b_2, c_2).
$$

Além disso, a matriz incompleta A do sistema (2.21), será:

$$
\mathbf{A} = \left( \begin{array}{cc} a_1 & b_1 \\ a_2 & b_2 \end{array} \right)
$$

Os vetores da matriz incompleta A, são:

$$
l_1 = (a_1, b_1) \cdot l_2 = (a_2, b_2).
$$

Já para o sistema com três equações e três variáveis:

$$
\begin{cases}\n a_1x + b_1y + c_1z = d_1 \\
 a_2x + b_2y + c_2z = d_2 \\
 a_3x + b_3y + c_3z = d_3\n\end{cases}
$$
\n(2.22)

A matriz completa M do sistema (2.22), será:

$$
\mathbf{M} = \left( \begin{array}{ccc} a_1 & b_1 & c_1 & d_1 \\ a_2 & b_2 & c_2 & d_2 \\ a_3 & b_3 & c_3 & d_3 \end{array} \right)
$$

Os vetores desta matriz M, serão:

$$
L_1 = (a_1, b_1, c_1, d_1), L_2 = (a_2, b_2, c_2, d_2) e L_3 = (a_3, b_3, c_3, d_3).
$$

A matriz incompleta A, do sistema (2.22), será:

$$
\mathbf{A} = \left( \begin{array}{ccc} a_1 & b_1 & c_1 \\ a_2 & b_2 & c_2 \\ a_3 & b_3 & c_3 \end{array} \right)
$$

Os vetores desta matriz A, serão:

$$
l_1 = (a_1, b_1, c_1), l_2 = (a_2, b_2, c_2) e l_3 = (a_3, b_3, c_3).
$$

Temos então 11 possibilidades.

#### 2.5.1 Sistemas com 2 equações e 2 variáveis

1º caso: Duas retas coincidentes

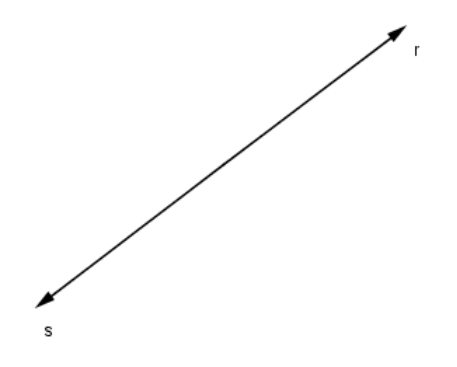

Figura 2.3: Retas coincidentes

Neste caso, temos duas equações proporcionais, ou seja, existe um α multiplicado por uma das equações que resultam na outra equação do sistema. Isso implica que  $L_1 = \alpha \cdot L_2$ . Temos então um sistema possível indeterminado, pois sua solução serão todos os pares  $(x, y) \in r$ .

Ex: Seja o sistema

$$
\begin{cases}\nx + 3y = 7 \\
2x + 6y = 14\n\end{cases}
$$

Temos  $L_1 = (1, 3, 7)$  e  $L_2 = (2, 6, 14)$ , logo  $L_2 = 2L_1$ . Como as equações do sistema são equivalentes, para determinar sua solução, basta isolar a variável  $y$  em uma das equações. Assim, as soluções do sistema serão todos os pares  $(x,$  $7 - x$ 3 ), onde  $x \in \mathbb{R}$  é arbitrário.

2 o caso: Duas retas paralelas

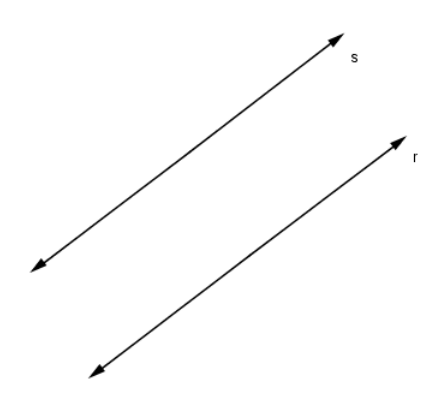

Figura 2.4: Retas paralelas

Como não há interseção, temos um sistema impossível. Isto ocorre quando  $l_1 = \alpha \cdot l_2$ e  $L_1 \neq \alpha \cdot L_2$ , ou seja, possuem mesmo coeficiente angular.

Ex: Seja o sistema

$$
\begin{cases}\nx + 3y = 7 \\
2x + 6y = 9\n\end{cases}
$$

Temos  $l_1 = (1, 3)$  e  $l_2 = (2, 6)$ , logo  $l_2 = 2l_1$ . Porém, como  $L_1 = (1, 3, 7)$  e  $L_2 = (2, 6, 9)$ , tem-se que  $L_2 \neq 2L_1$ , sendo então o sistema, impossível.

3<sup>°</sup> caso: Duas retas concorrentes

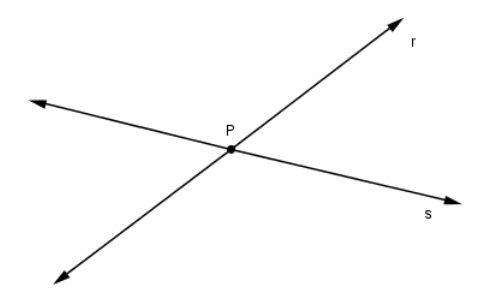

Figura 2.5: Retas concorrentes

Este sistema é possível e determinado, pois o vetor  $l_1$  não é proporcional a  $l_2$ , ou seja, são linearmente independentes, pois um não é combinação do outro.

Ex: Seja o sistema

$$
\begin{cases}\nx + 3y = 7 \\
2x + y = 4\n\end{cases}
$$

Como:

$$
\mathbf{D} = \begin{vmatrix} 1 & 3 \\ 2 & 1 \end{vmatrix}
$$

$$
\mathbf{D_x} = \begin{vmatrix} 7 & 3 \\ 4 & 1 \end{vmatrix}
$$

$$
\mathbf{D_y} = \begin{vmatrix} 1 & 7 \\ 2 & 4 \end{vmatrix}
$$

Então  $D = -5$ ,  $D_x = -5$  e  $D_y = -10$ .

Conclui-se então, que o ponto de interseção das retas é (1,2).

Se houver a preferência pelo escalonamento, o sistema escalonado equivalente ao anterior será:

$$
\begin{cases}\nx + 3y = 7 \\
-5y = -10\n\end{cases}
$$

#### 2.5.2 Sistemas com 3 equações e 3 variáveis

4 o caso: Três planos coincidentes

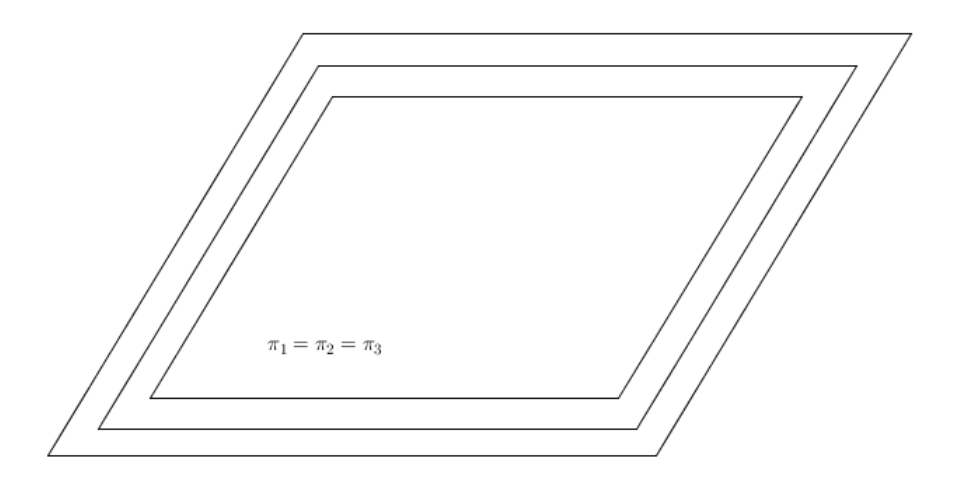

Figura 2.6: Planos coincidentes

Neste tipo de sistema, pode-se observar que todas as equações são proporcionais, ou seja, existem  $\alpha$  e  $\beta$ , onde  $L_2 = \alpha \cdot L_1$  e  $L_3 = \beta \cdot L_1$ . Este sistema é possível, porém indeterminado, pois suas soluções são todos os pontos  $(x, y, z) \in \pi_1$ .

Ex: Seja o sistema

$$
\begin{cases}\nx + y - 3z = 2 \\
3x + 3y - 9z = 6 \\
2x + 2y - 6z = 4\n\end{cases}
$$

Analisando o sistema acima, temos que  $L_1 = (1, 1, -3, 2), L_2 = (3, 3, -9, 6)$  e  $L_3 =$  $(2, 2-6, 4)$ , daí temos que,  $L_2 = 3L_1$ ,  $L_3 = 2L_1$  e  $L_2 = \frac{3}{2}$  $\frac{1}{2}L_3$ . As três equações são equivalentes, então para determinarmos a solução do sistema, basta isolarmos uma variável, então isolando a última variável da primeira equação temos a solução  $(x, y, z)$  $x + y - 2$ 3 ) para qualquer  $x \in y$ , onde  $x, y \in \mathbb{R}$ .

5 o caso: Um plano paralelo a dois planos coincidentes

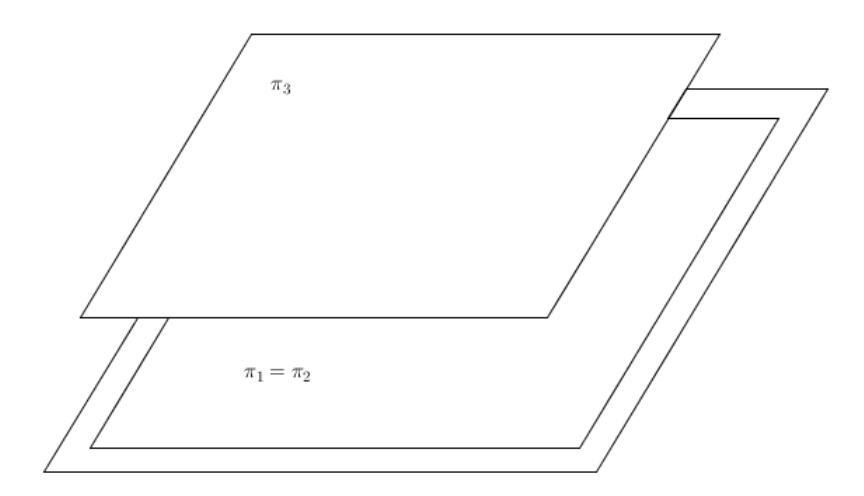

Figura 2.7: Plano paralelo a dois coincidentes

Este é um caso em que temos duas equações proporcionais, enquanto uma terceira, possui apenas os coeficientes das variáveis proporcionais aos coeficientes da outra equação. Assim, temos  $\alpha \in \beta$ , onde  $L_2 = \alpha \cdot L_1 \in l_3 = \beta \cdot l_1$ , porém  $L_3 \neq \beta \cdot L_1$ . Temos então um sistema impossível, já que um plano é paralelo a outros dois de equações equivalentes.

Ex: Seja o sistema

$$
\begin{cases}\nx + y - 3z = 2 \\
3x + 3y - 9z = 6 \\
2x + 2y - 6z = 5\n\end{cases}
$$

Deste sistema temos que  $L_1 = (1, 1 - 3, 2), L_2 = (3, 3, -9, 6)$  e  $L_3 = (2, 2, -6, 5)$ . Daí, conclui-se que  $L_2 = 3L_2$ , então as duas primeiras equações geram o mesmo plano, pois suas equações são equivalentes. Observa-se também que  $l_3 = 2l_1$ , apesar de  $L_3 \neq 2L_1$ , concluindo-se que esta terceira equação gera um plano paralelo aos outros dois primeiros. Então este sistema não admite solução, já que não há interseção entre os três planos.

6 o caso: Um plano intersecta segundo uma reta dois planos coincidentes

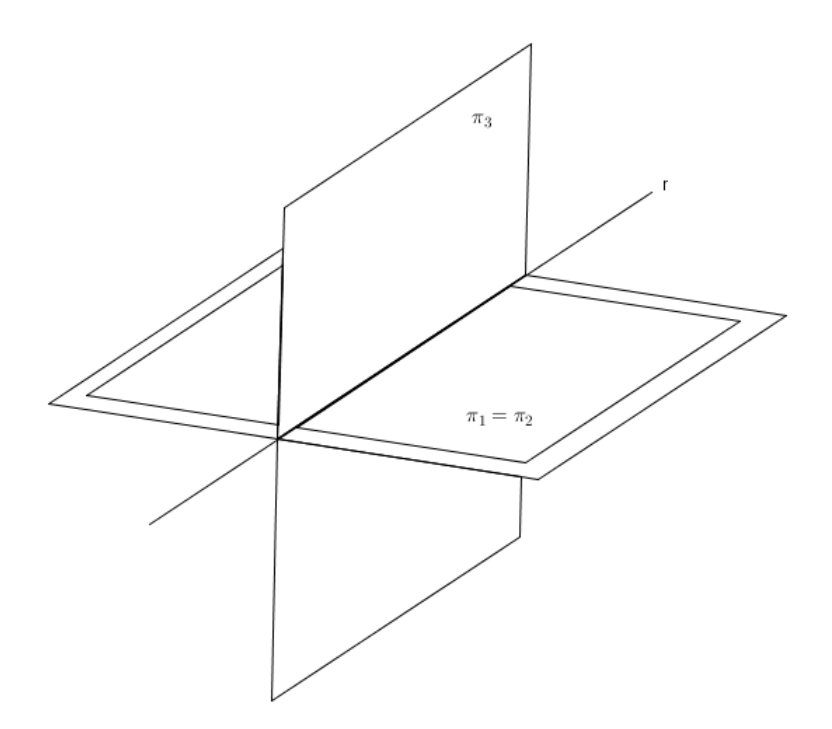

Figura 2.8: Plano intersectando dois coincidentes

Este caso ocorre quando temos duas equações proporcionais, ou seja, existe um  $\alpha$  que, multiplicado por uma das equações, resulta em uma outra equação do mesmo sistema, então  $L_2 = \alpha \cdot L_1$ deduzindo-se então que estas duas equações equivalentes são do mesmo plano. Já uma terceira equação, é linearmente independente às duas equivalentes. Este sistema será possível indeterminado e sua solução será uma reta que é a interseção de um plano com os outros dois de equações equivalentes.

Ex: Seja o sistema

$$
\begin{cases}\nx + y - 3z = 2 \\
3x + 3y - 9z = 6 \\
2x + 2y + z = 4\n\end{cases}
$$

Ao analisarmos o sistema, vê-se que  $L_1 = (1, 1, -3, 2), L_2 = (3, 3, -9, 6)$  e  $L_3 =$  $(2, 2, 1, 4)$ . Pode-se concluir que  $L_2 = 3L_1$  e  $L_3$  é linearmente independente a  $L_1$  e  $L_2$ . Para determinar a reta de interseção dos três planos, basta tomar uma das equações equivalentes juntamente com a que é linearmente independente e resolver este sistema, ou seja, utilizando o sistema com a primeira e terceira equações tem-se:

$$
\begin{cases}\nx + y - 3z = 2 \\
2x + 2y + z = 4\n\end{cases}
$$

Ao multiplicarmos a segunda equação desse sistema por 3 e somando as duas equações, teremos:  $7x + 7y = 14$ . Ao isolarmos a variável y, temos que:  $y = 2 - x$ . Substituindo-se este valor de y em uma das equações, obtém-se  $z = 0$ , então temos a seguinte solução:  $(x, 2-x, 0)$ , onde  $x \in \mathbb{R}$ . Portanto a solução será a reta formado pelo conjunto de todos os pontos desta solução, sendo então o sistema possível e indeterminado.

7 o caso: Três planos paralelos dois a dois

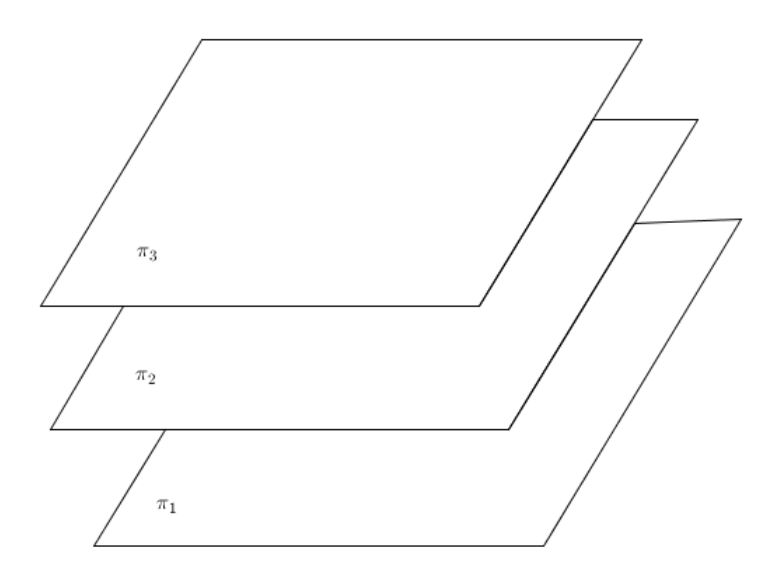

Figura 2.9: Planos paralelos dois a dois

Nesta situação, teremos  $\alpha$ e $\beta$ , onde $l_2 = \alpha \cdot l_1$ e  $l_3 = \beta \cdot l_1$ , apesar de  $L_2 \neq \alpha \cdot L_1$  e  $L_3 \neq \beta \cdot L_1$ . Tem-se então que os três planos que são gerados pelas equações do sistema são paralelos entre si, ou seja, neste caso, não há interseção entre os planos, sendo então o sistema impossível.

Ex: Seja o sistema

$$
\begin{cases}\nx + y - 3z = 2 \\
3x + 3y - 9z = 3 \\
2x + 2y - 6z = 5\n\end{cases}
$$

Deste sistema, obtém-se  $L_1 = (1, 1, -3, 2), L_2 = (3, 3, -9, 3)$  e  $L_3 = (2, 2, -6, 5)$ . Além disso, temos  $l_1 = (1, 1, -3), l_2 = (3, 3, -9)$  e  $l_3 = (2, 2, -6)$ . A partir destes vetores, pode-se afirmar que  $l_2 = 3l_1 e l_3 = 2l_1$ , apesar de  $L_2 \neq 3L_1 e L_3 \neq 2L_1$ . Ao tentar resolver este sistema escolhendo-se qualquer dupla de equações do mesmo, ao multiplicá-la uma equação por um determinado fator somando-se com a outra, serão eliminadas todas as variáveis e os termos independentes não se anularão, verificando assim que o sistema é impossível.

8 o caso: Um plano intersecta segundo retas paralelas dois planos paralelos

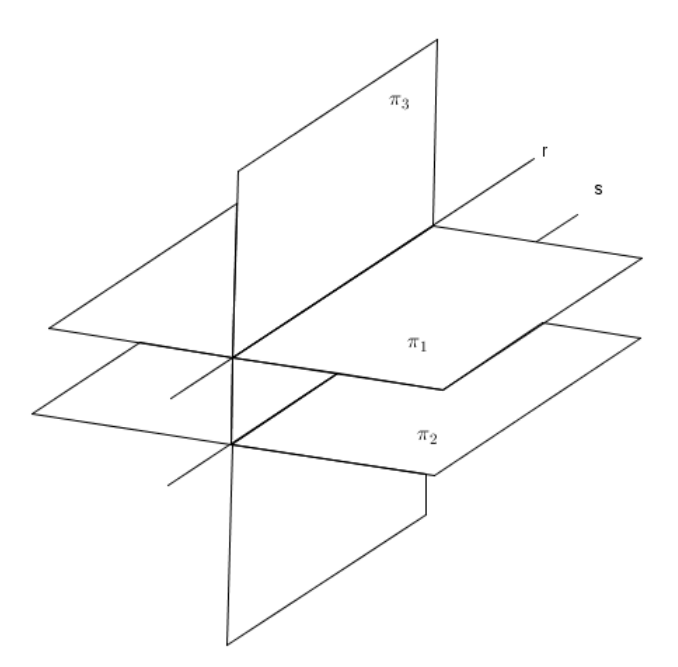

Figura 2.10: Plano intersectando dois paralelos

Neste caso, haverá um fator  $\alpha$  multiplicado pelos coeficientes das variáveis de uma equação, que resultará nos coeficientes das variáveis de uma outra equação do sistema. Ou seja teremos que  $l_2 = \alpha \cdot l_1$ , apesar de  $L_2 \neq \alpha \cdot L_1$ . A conclusão que se tem com isto, é que teremos dois planos paralelos. Já a terceira equação, será linearmente independente a essas duas equações de planos paralelos. Então teremos este terceiro plano, intersectando os outros dois paralelos e o resultado dessas interseções serão duas retas paralelas, porém, não haverá nenhum ponto em comum aos três planos, concluindo então que este sistema é impossível.

Ex: Seja o sistema

$$
\begin{cases}\nx + y - 3z = 2 \\
3x + 3y - 9z = 3 \\
x + y + 3z = 4\n\end{cases}
$$

Deste sistema, pode-se observar que  $L_1 = (1, 1, -3, 2), L_2 = (3, 3, -9, 3)$  e  $L_3 =$ (1, 1, 3, 4). Determinando que  $l_1 = (1, 1, -3), l_2 = (3, 3, -9)$  e  $l_3 = (1, 1, 3)$ , pode-se concluir que  $l_2 = 3l_1$ , apesar de  $L_2 \neq 3L_1$ , ou seja, as duas primeiras equações determinam dois planos paralelos e através dos vetores determinados, a terceira equação é linearmente independente às outras duas, sendo o sistema então impossível.

Porém, pode-se determinar as duas retas de interseção do plano linearmente independente, com os dois planos paralelos. Para isto, serão tomadas a equação independente com as duas equações de planos paralelos, onde teremos os seguintes sistemas:

$$
I \begin{cases} x+y-3z=2\\ x+y+3z=4 \end{cases}
$$

Para resolvê-lo, somamos as equações, obtendo  $2x+2y=6$ . Isolando a variável y,temos que  $y = 3 - x$ . Substituindo este valor de y em uma das duas equações, teremos  $z = \frac{1}{2}$ 3 , ou seja, a reta que é a interseção dos planos gerados pela primeira e terceira equações do sistema inicial será  $(x, 3-x, \frac{1}{2})$ 3 ), para qualquer  $x \in \mathbb{R}$ .

$$
II \begin{cases} 3x + 3y - 9z = 3 \\ x + y + 3z = 4 \end{cases}
$$

Para resolvê-lo, multiplicamos a segunda equação por 3 e somamos com a primeira, resultando na equação  $6x + 6y = 15$ . Deixando apenas a variável y no primeiro membro da equação, temos que  $y =$ 5 2 − x. Substituindo o valor de y em uma das duas equações,  $d$ eterminamos que  $z =$ 1 2 . A reta que é a interseção dos planos gerados pela segunda e terceira equações do sistema inicial será  $(x,$ 5 2  $-x, \frac{1}{2}$ 2 ), para  $x \in \mathbb{R}$ .

9 o caso: Três planos distintos com uma reta em comum

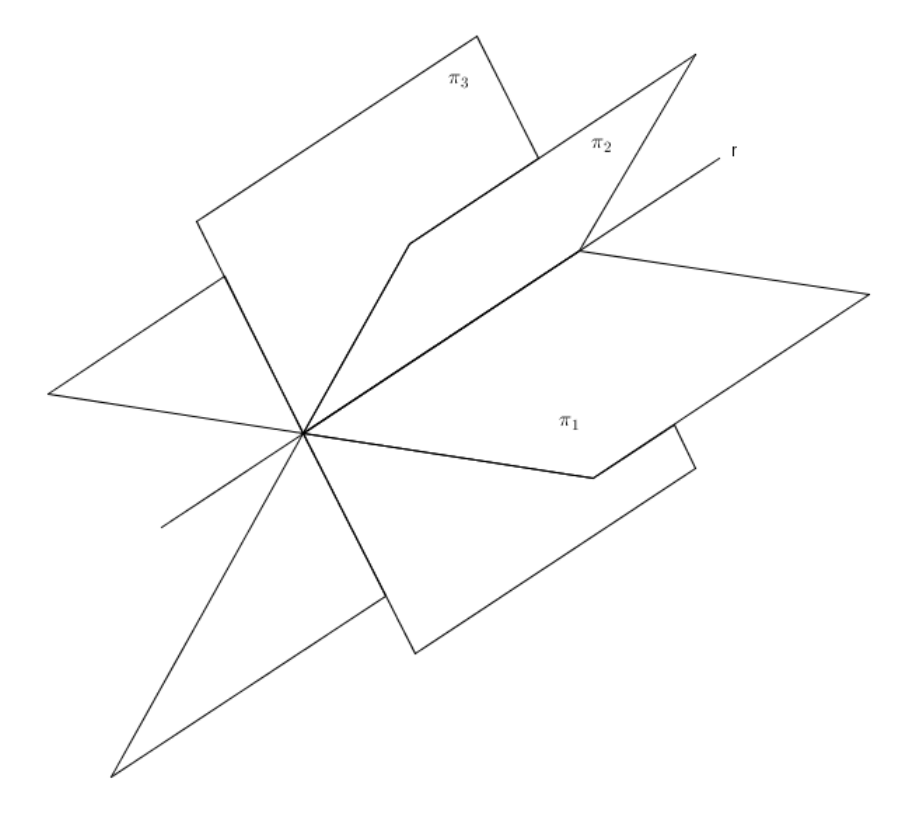

Figura 2.11: Planos se intersectando em uma reta

Nesta situação temos que uma das equações, é uma combinação linear das outras duas

restantes, ou seja, existem um  $\alpha$  e um  $\beta$ , onde  $\alpha \cdot L_1 + \beta \cdot L_2 = L_3$ . Além disso, tem-se que os vetores  $l_1,\,l_2$ e $l_3,$ não são múltiplos um do outro. Graficamente, temos três planos que possuem uma reta em comum aos mesmos. Logo, podemos afirmar que este sistema será possível e indeterminado.

Ex: Seja o sistema

$$
\begin{cases}\nx + y - 3z = 2 \\
x + 3y - z = 6 \\
3x + 5y - 7z = 10\n\end{cases}
$$

Deste sistema, pode-se extrair os vetores  $L_1 = (1, 1, -3, 2), L_2 = (1, 3, -1, 6)$  e  $L_3 =$ (3, 5, -7, 10). Analisando-os, podemos afirmar que  $2L_1 + L_2 = L_3$ . Verifica-se também que os vetores  $l_1 = (1, 1, -3), \, l_2 = (1, 3, -1)$  e  $l_3 = (3, 5, -7),$ não são múltiplos um dos outros. para solucionarmos este sistema, se tentarmos escalonar, teremos as duas últimas equações proporcionais, então basta trabalharmos com as duas primeiras equações do sistema, onde, multiplicando-se a segunda equação por -3 e somando-se com a primeira, obtém-se  $-2x-8y = -16$ . isolando-se a variável y, temos que  $y = 2-\frac{x}{4}$ 4 . Substituindo-se este valor de  $y$  em qualquer uma das três equações, temos que  $z =$  $\overline{x}$ 4 . Pode-se concluir então, que a solução do sistema é a reta cujo os pontos são dados por  $(x, 2 - \frac{x}{4})$ 4 ,  $\overline{x}$ 4 ) para qualquer  $x \in \mathbb{R}$ .

10<sup>o</sup> caso: Três planos se intersectam dois a dois, segundo retas paralelas

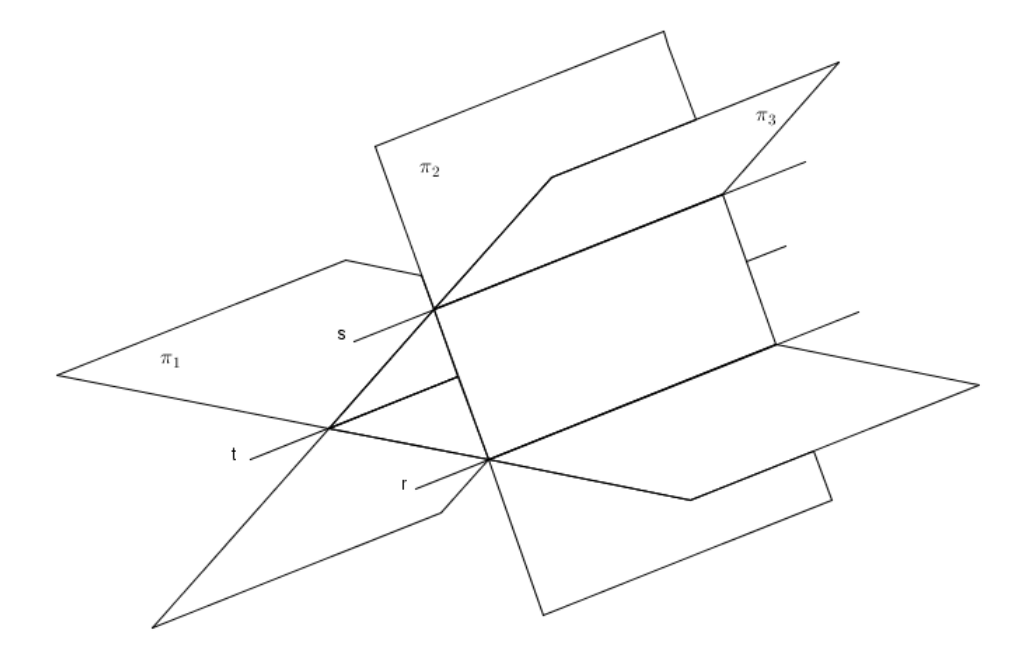

Figura 2.12: Planos se intersectando dois a dois

Para este caso, temos uma combinação linear apenas dos vetores formados pelos coeficientes das variáveis, ou seja, existem  $\alpha$  e  $\beta$ , onde  $\alpha \cdot l_1 + \beta \cdot l_2 = l_3$ , apesar de  $\alpha \cdot L_1 + \beta \cdot L_2 \neq L_3.$  Neste caso, não existe interseção entre os três planos, sendo então o sistema impossível. Porém, existirão apenas interseções dos planos dois a dois, sendo três retas paralelas.

Ex: Seja o sistema

$$
\begin{cases}\nx + y - 3z = 2 \\
x + 3y - z = 6 \\
3x + 5y - 7z = 4\n\end{cases}
$$

Deste sistema, pode-se extrair os vetores  $L_1 = (1, 1, -3, 2), L_2 = (1, 3, -1, 6)$  e  $L_3 =$  $(3, 5, -7, 4)$ , além dos vetores formados apenas pelos coeficientes das variáveis  $l_1 = (1, 1, -3)$ ,  $l_2 = (1, 3, -1)$  e  $l_3 = (3, 5, -7)$ . Analisando-os, podemos afirmar que  $2l_1 + l_2 = l_3$ , apesar de  $2L_1 + L_2 \neq L_3$ . Por esta situação, podemos afirmar que o sistema não admite solução, ou seja, é impossível.

Porém, pode-se determinar as três retas que são interseções dos planos dois a dois, para isto, temos os seguintes sistemas:

$$
I \begin{cases} x+y-3z=2\\ x+3y-z=6 \end{cases}
$$

Para resolver este sistema, basta multiplicar a segunda equação por -3 e somar com a primeira, chegando a equação  $-2x - 8y = -16$ , onde, isolando-se a variável y, temos que  $y = 2 - \frac{x}{4}$ 4 . Substituindo o valor desta variável em uma das equações, determina-se  $z =$  $\boldsymbol{x}$ 4 . Logo, a reta que é interseção dos planos gerados pelas duas primeiras equações do sistema inicial, será formada pelos pontos  $(x, 2 - \frac{x}{4})$ 4 ,  $\overline{x}$ 4 ), onde  $x \in \mathbb{R}$ .

$$
II \begin{cases} x+y-3z=2\\ 3x+5y-7z=4 \end{cases}
$$

Para resolver este outro sistema, basta multiplicarmos a segunda equação por -5 e somar com a primeira, resultando em  $-2x + 8z = -6$ . Ao isolar-se a variável z, tem-se que  $z =$  $-3 + x$ 4 . Substituindo o valor desta variável em uma das equações, determina-se  $y =$  $-1-x$ 4 . Logo, a reta que é interseção dos planos gerados pela primeira e terceira equações do sistema inicial, será formada pelos pontos  $(x,$  $-1-x$ 4 ,  $-3 + x$ 4 ), onde  $x \in \mathbb{R}$ .

$$
III \begin{cases} x + 3y - z = 6 \\ 3x + 5y - 7z = 4 \end{cases}
$$

Para resolver este terceiro sistema, basta multiplicarmos a primeira equação por -7 e somar com a segunda, obtendo assim  $-4x - 16y = -38$ . Ao isolar a variável y, temos que  $y =$ 19 8  $-\frac{x}{4}$ 4 . Substituindo o valor desta variável em uma das equações temos que  $z =$ 9 8  $+$  $\overline{x}$ 4 . Logo, a reta que é a interseção dos planos gerados pelas duas últimas equações do sistema inicial, será formada pelos pontos  $(x,$ 19 8  $-\frac{x}{4}$ 4 , 9 8  $+$  $\overline{x}$ 4 ), onde  $x \in \mathbb{R}$ .

11<sup>°</sup> caso: Três planos têm um único ponto em comum

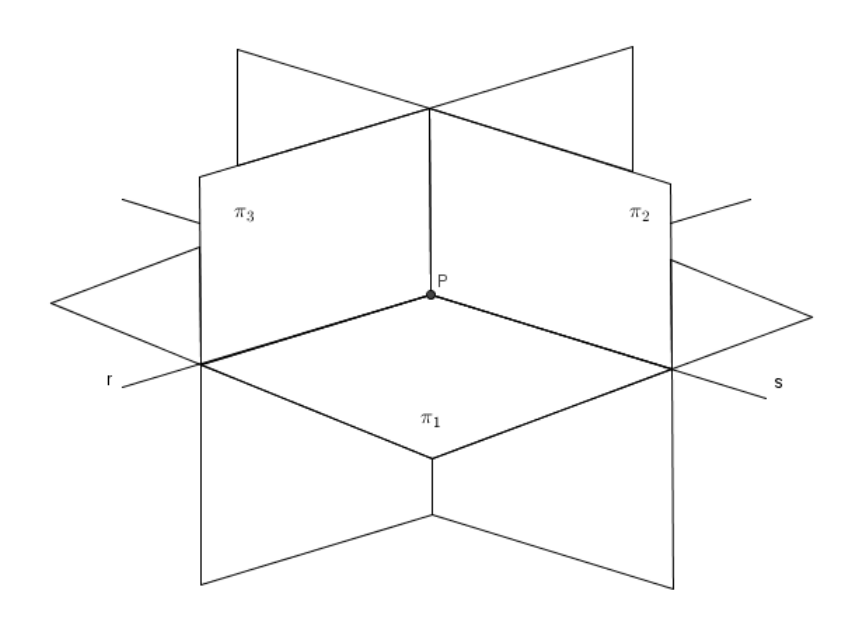

Figura 2.13: Planos com um ponto em comum

Este último caso, apresenta ideia semelhante ao estudado com as retas, ou seja, os vetores  $l_1$ ,  $l_2$  e  $l_3$  são linearmente independentes. Será um caso em que o sistema é possível e determinado.

Ex: Seja o sistema

$$
\begin{cases}\nx + y - 3z = 2 \\
x + 3y - z = 8 \\
x + 2y + 2z = 9\n\end{cases}
$$

Como:

$$
\mathbf{D} = \begin{vmatrix} 1 & 1 & -3 \\ 1 & 3 & -1 \\ 1 & 2 & 2 \end{vmatrix}
$$

$$
\mathbf{D_x} = \begin{vmatrix} 2 & 1 & -3 \\ 8 & 3 & -1 \\ 9 & 2 & 2 \end{vmatrix}
$$

$$
\mathbf{D}_{\mathbf{y}} = \begin{vmatrix} 1 & 2 & -3 \\ 1 & 8 & -1 \\ 1 & 9 & 2 \end{vmatrix}
$$

$$
\mathbf{D}_{\mathbf{z}} = \begin{vmatrix} 1 & 1 & 2 \\ 1 & 3 & 8 \\ 1 & 2 & 9 \end{vmatrix}
$$

Então $D=8,\,D_x=24,\,D_y=16$  e  $D_z=8.$ 

Conclui-se então, que o ponto de interseção dos três planos gerados pelo sistema, é (3,2,1). Se houver preferência pelo escalonamento, o sistema escalonado equivalente será:

$$
\begin{cases}\nx + y - 3z = 2 \\
y + 5z = 7 \\
-8z = -8\n\end{cases}
$$

## Capítulo 3

# Abordagem de sistemas através de softwares

## 3.1 Softwares indicados para abordagem de sistemas lineares

Para ajudar na visualização das soluções de um sistema linear, existe no meio digital softwares indicados para a criação das situações apresentadas na última seção do capítulo anterior.

Além de servirem como ferramenta de ensino do professor, estes programas podem também tornar as aulas mais atraentes e ainda fazer com que o aluno adquira um interesse maior pelo assunto, já que atualmente, os jovens têm grande afinidade com a informática, mas acabam não usando para fins de aprendizagem.

Alguns desses softwares que podem ser citados são o GeoGebra, o Maple e o Winplot.

O GeoGebra é um programa fácil de ser manipulado no plano 2D, porém torna-se complicado as formulações de problemas no espaço 3D. Já o Maple, é uma ferramenta com o visual gráfico excelente no plano e no espaço, porém para alunos do ensino médio, pode tornar-se complexo devido aos seus comandos. O software Winplot, possui uma enorme facilidade em sua manipulação, além de ser mais objetivo em sua recepção de dados e atender situações em 2D e 3D.

Vale ressaltar que o intuito do uso de programas matemáticos como estes em sala de aula, não tem como objetivo, fazer com que o aluno deixe de raciocinar matematicamente do modo tradicional, mas torna possível ao mesmo aluno, após resolver determinado problema, confirmar e verificar seus resultados trabalhados com papel e caneta.

### 3.2 Resoluções de sistema usando Winplot

Para resolvermos os exemplos citados na seção 2.5, serão apresentadas as soluções destes sistemas utilizando o software Winplot, onde poderá ser visualizada cada situação graficamente.

Para iniciar, teremos que para os três primeiros casos usaremos gráfico 2D e para os oito últimos, gráfico 3D.

Ao abrir o programa, na aba janela, escolhe-se a opção "2-dim" para gráficos 2D ou "3-dim" para 3D.

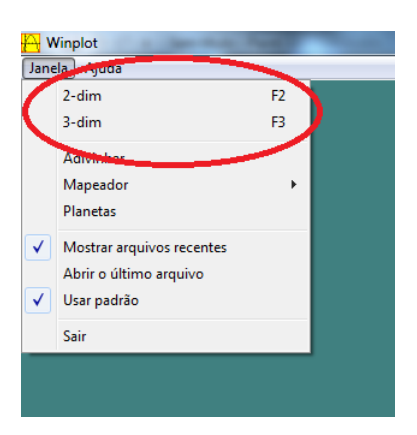

Figura 3.1: Escolha de dimensões

#### 3.2.1 Sistemas com 2 equações e 2 variáveis

Escolhendo "2-dim", ao abrir a nova janela, na aba equação, seleciona a opção reta.

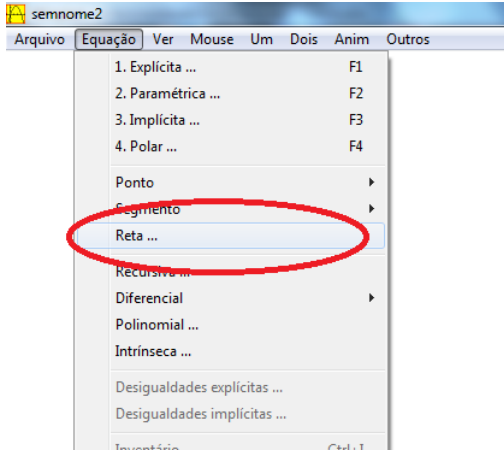

Figura 3.2: Opção reta

Em seguida, informamos os dados para cada caso de sistema de duas equações.

 $1^\circ$ caso

$$
\begin{cases}\nx + 3y = 7 \\
2x + 6y = 14\n\end{cases}
$$

Após escolher a opção reta na aba equação, informa-se os coeficientes a, b e c da primeira equação, na forma  $ax + by = c$ . Além disso, podemos escolher a cor, espessura e tipo de linha para o gráfico desta equação.

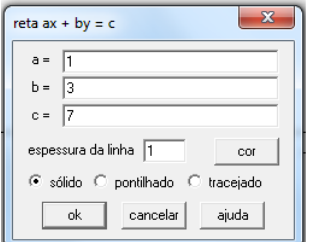

Figura 3.3: Dados da reta

Após gerar a primeira reta, segue o mesmo roteiro para acrescentar a segunda, usandose a segunda equação do sistema.

Para este primeiro caso, pode-se visualizar que ambos os gráficos são a mesma reta, sendo mostrada apenas uma das duas retas, devido serem coincidentes.

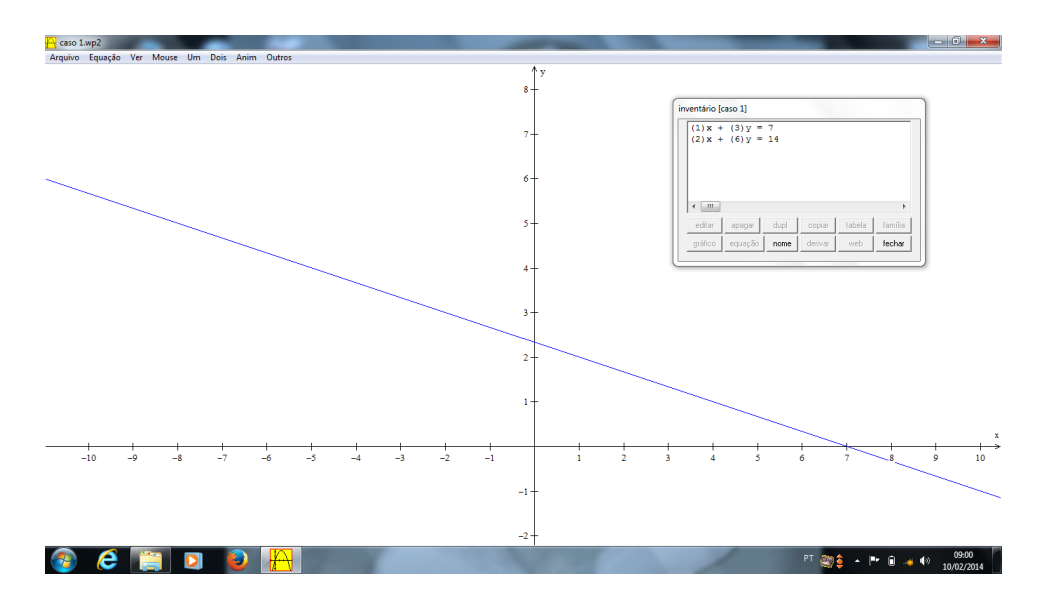

Figura 3.4: Gráfico do 1º caso

 $2^{\circ}$  caso

$$
\begin{cases}\nx + 3y = 7 \\
2x + 6y = 9\n\end{cases}
$$

Seguindo os mesmos passos do caso anterior, escolhendo cores diferentes para cada reta,

podemos perceber que a primeira equação que gera a reta vermelha e segunda equação que gera a reta azul, são duas retas paralelas.

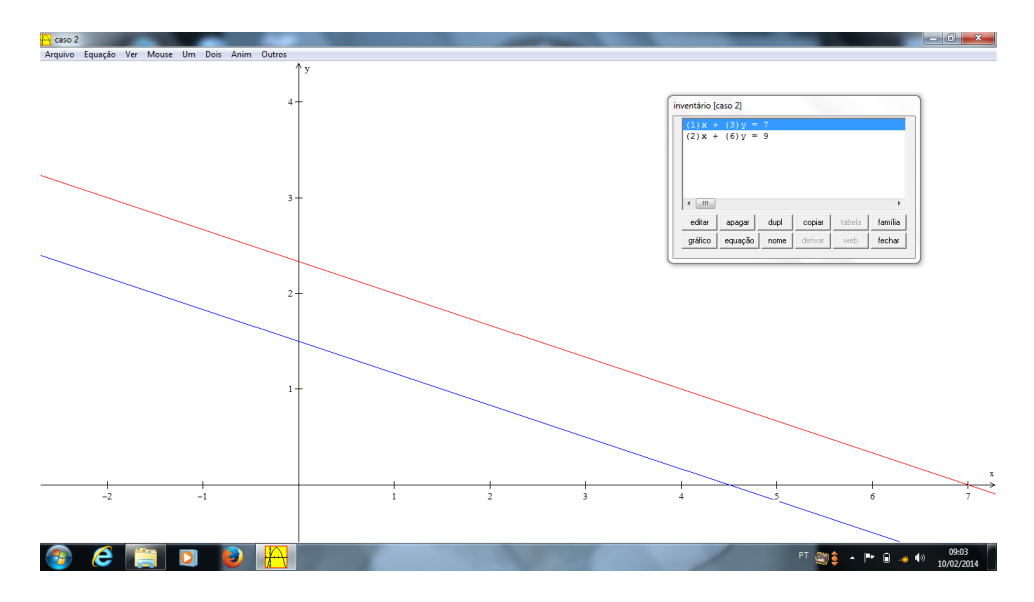

Figura 3.5: Gráfico do 2<sup>°</sup> caso

3 ◦ caso

$$
\begin{cases}\nx + 3y = 7 \\
2x + y = 4\n\end{cases}
$$

Da mesma forma dos dois casos anteriores, escolhendo cores diferentes, onde a primeira equação gera a reta vermelha e a segunda gera a reta azul, vemos que as retas se interceptam em um ponto.

Para fazer a verificação desse ponto, basca criá-lo usando a aba equação, selecionando a opção ponto e escolhe  $(x, y)$ .

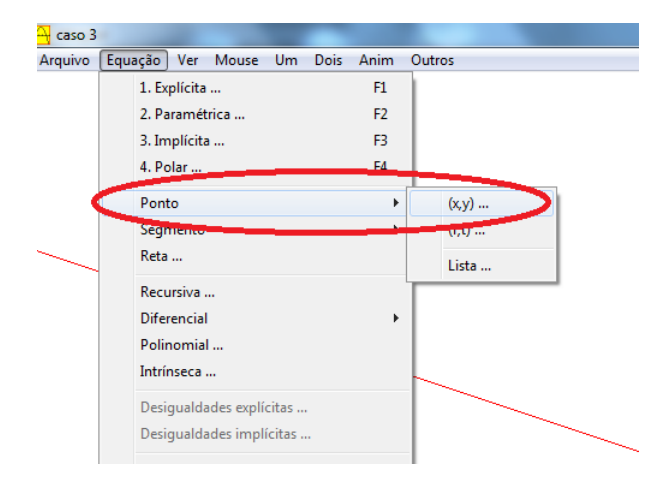

Figura 3.6: Opção ponto

Em seguida, fornece as coordenadas, podendo escolher a cor do ponto e optando por tamanho e modo sólido ou círculo.

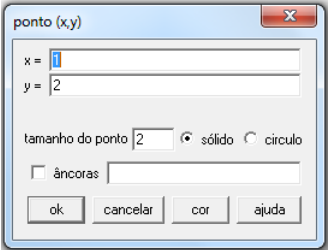

Figura 3.7: Dados do ponto

Temos então o seguinte gráfico:

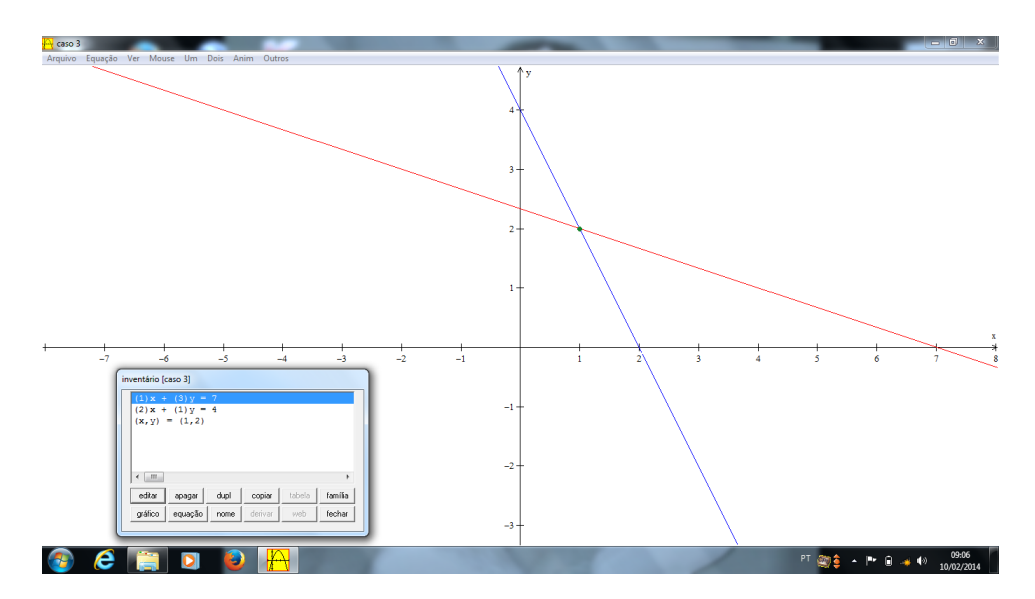

Figura 3.8: Gráfico do 3<sup>o</sup> caso

### 3.2.2 Sistemas com 3 equações e 3 variáveis

Escolhendo a opção "3-dim", na aba equação, seleciona-se a aba plano. Vale lembrar que podem ser usadas outras opções, como equação explícita em função de x e y, desde que tenha domínio para seu manuseio. Para as construções, serão utilizadas a opção plano.

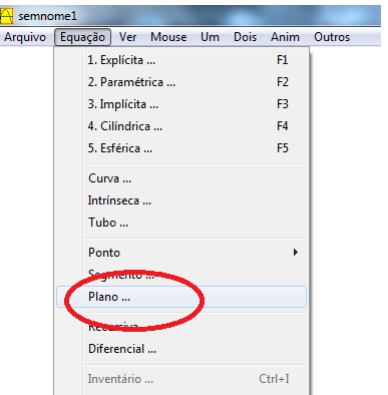

Figura 3.9: Opção plano

 $4^{\circ}$  caso

$$
\begin{cases}\nx + y - 3z = 2 \\
3x + 3y - 9z = 6 \\
2x + 2y - 6z = 4\n\end{cases}
$$

Após a escolha da opção plano, deverão ser inseridos os dados do primeiro plano da equação. lembrando que a equação do programa é dada por  $a(x-k)+b(y-m)+c(z-n)$ 0, ou seja, os coeficientes  $a, b$ e $c$ , serão os mesmos dos problemas criado, porém o termo independente, será determinado através de uma adaptação ao inserir o vetor  $(k, m, n)$ , o qual será analisada apenas a primeira coordenada de modo a ficar um valor equivalente ao termo independente do sistema.

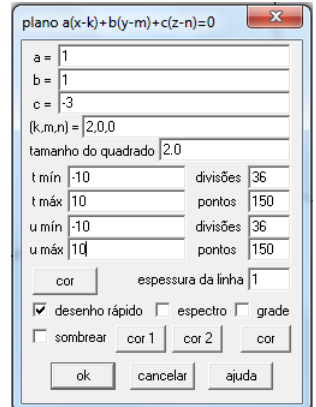

Figura 3.10: Dados do plano

O intervalo que será utilizado em todos os exemplos será de -10 a 10. Pode se escolher a cor, além de outras opções.

Após seguir as mesmas instruções para a segunda e terceira equação, porém escolhendo cores diferentes, teremos como resultado os três planos com as três cores misturadas na mesma localização, indicando que são coincidentes.

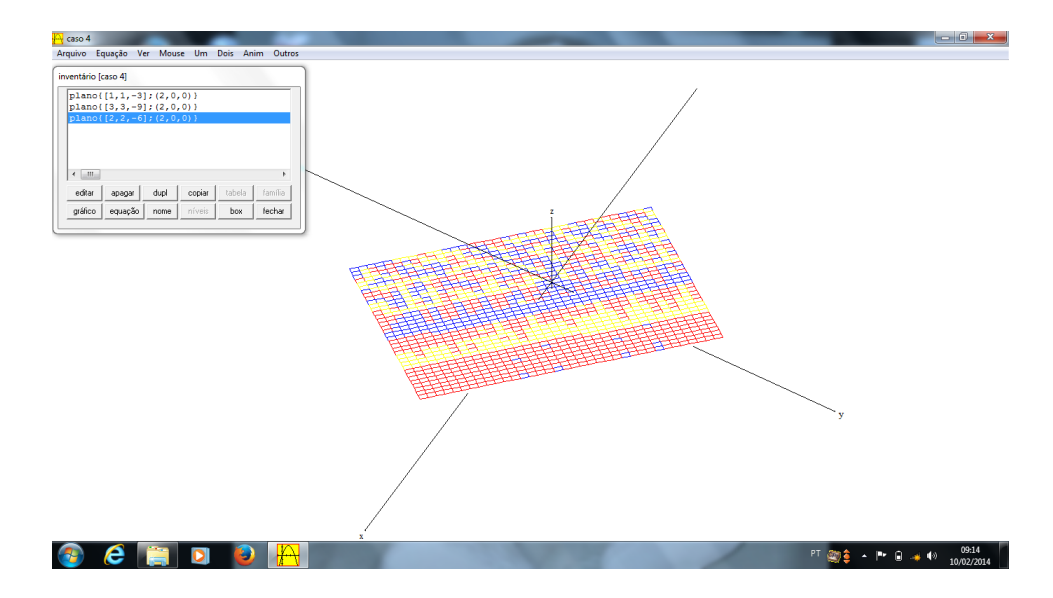

Figura 3.11: Gráfico do 4<sup>°</sup> caso

5 ◦ caso

$$
\begin{cases}\nx + y - 3z = 2 \\
3x + 3y - 9z = 6 \\
2x + 2y - 6z = 5\n\end{cases}
$$

De modo análogo, podemos analisar a situação deste caso, pois será reproduzido um plano em amarelo e azul que equivale às duas primeiras equações, pois geram planos coincidentes, enquanto a terceira equação, gera um plano em verde paralelo aos dois primeiros.

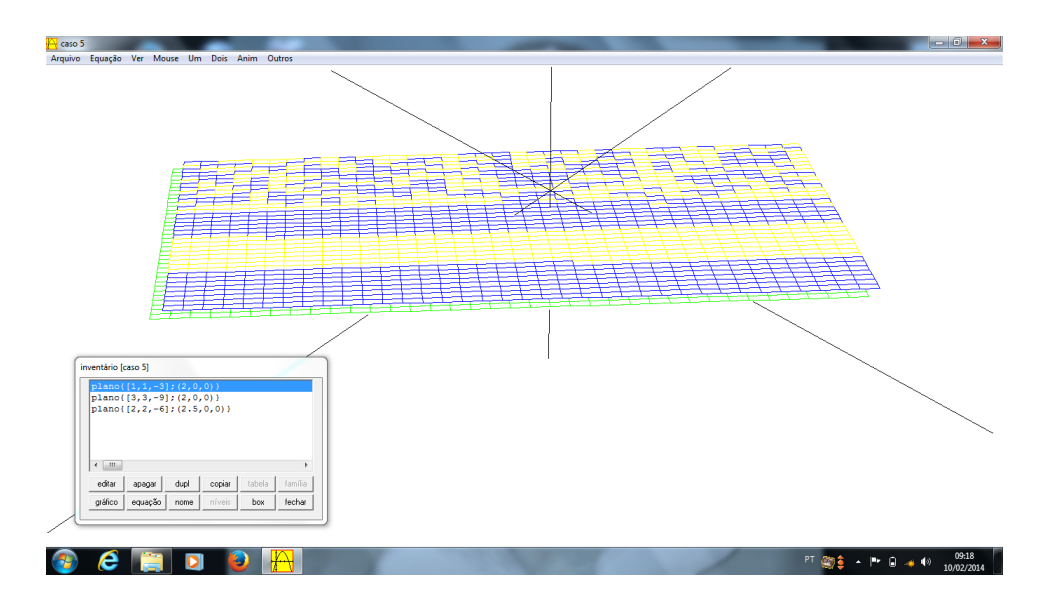

Figura 3.12: Gráfico do 5<sup>°</sup> caso

6 ◦ caso

$$
\begin{cases}\nx + y - 3z = 2 \\
3x + 3y - 9z = 6 \\
2x + 2y + z = 4\n\end{cases}
$$

Ao incluir os dados das três equações e escolhendo cores diferentes para representá-las no programa, observa-se que as duas primeiras equações, geram os planos coincidentes em amarelo e em azul, enquanto a terceira equação gera um plano em verde que intersecta os dois anteriores.

Para confirmar a interseção com a resolução feita no capítulo anterior, podemos construir um segmento para tentar interpretar a mesma ideia da reta que é a interseção desses planos. Para esta construção, na aba equação, selecionamos a opção segmento.

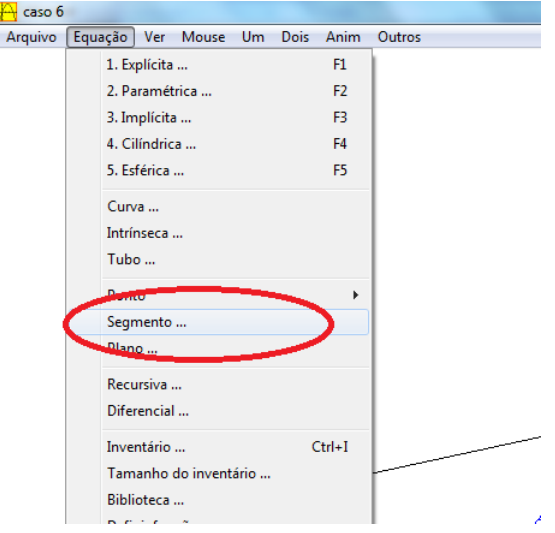

Figura 3.13: Opção segmento

Em seguida, inclui-se os dados com base no resultado encontrado anteriormente, onde podemos fazer uma substituição da variável x por um valor mínimo igual a -10 e máximo igual a 10.

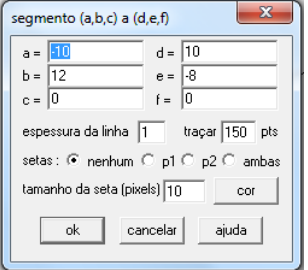

Figura 3.14: Dados do segmento (ideia de reta)

Escolhendo a espessura, cor e outras opções, podemos visualizar a reta como interseção dos planos em vermelho como a figura a seguir.

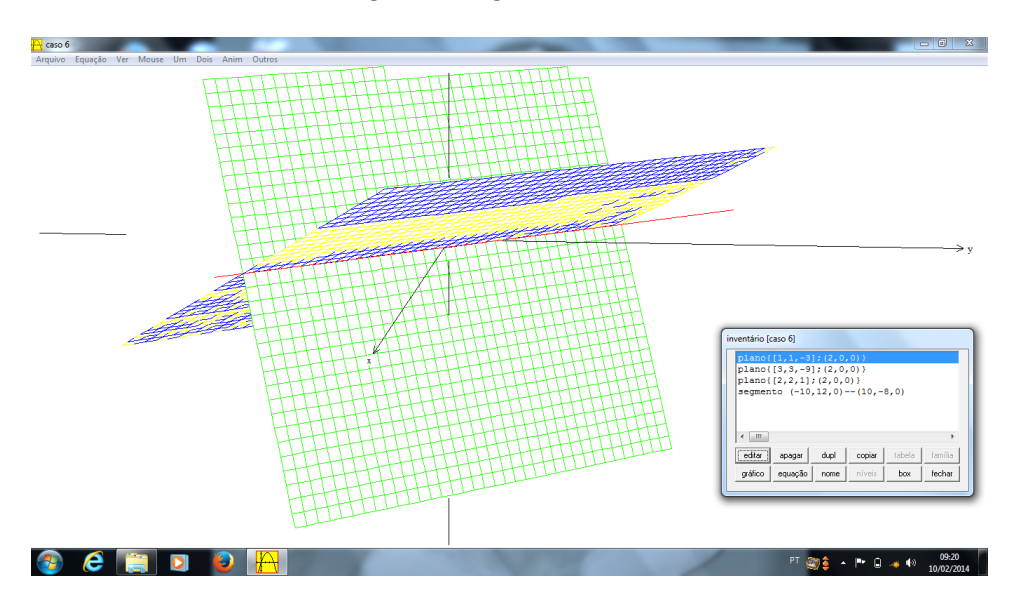

Figura 3.15: Gráfico do 6<sup>°</sup> caso

7 ◦ caso

$$
\begin{cases}\nx + y - 3z = 2 \\
3x + 3y - 9z = 3 \\
2x + 2y - 6z = 5\n\end{cases}
$$

Quando inserimos os dados deste sistema usando as três equações e escolhendo-se cores diferentes para cada equação de plano, podem ser visualizados três planos distintos, porém paralelos, não existindo interseção entre os mesmos.

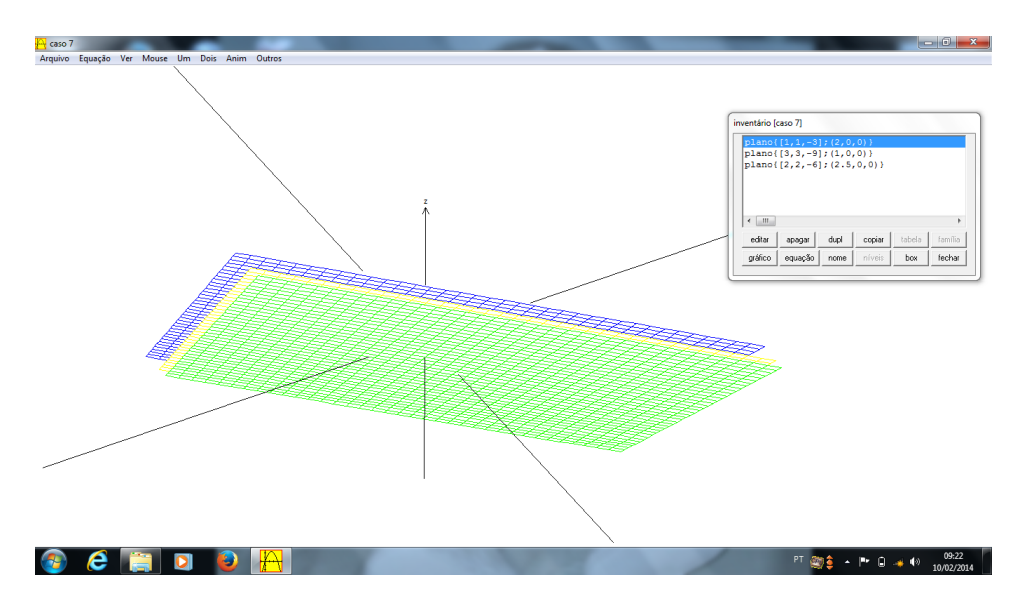

Figura 3.16: Gráfico do 7º caso

8 ◦ caso

$$
\begin{cases}\nx + y - 3z = 2 \\
3x + 3y - 9z = 3 \\
x + y + 3z = 4\n\end{cases}
$$

Para este caso, podemos observar que as duas primeiras equações irão gerar os planos paralelos em amarelo e azul, que serão intersectados pelo plano em verde após inserir os dados da terceira equação.

Apesar de não existir interseção entre os três planos, podemos fazer a confirmação das duas interseções do plano em verde com os outros dois.

Da mesma forma do caso anterior, basta usarmos a opção segmento, porém, criando as duas interseções em cores diferentes, onde um segmento em cor preto será a interseção dos em azul e verde e o outro segmento em vermelho, sendo a interseção dos planos em amarelo e verde.

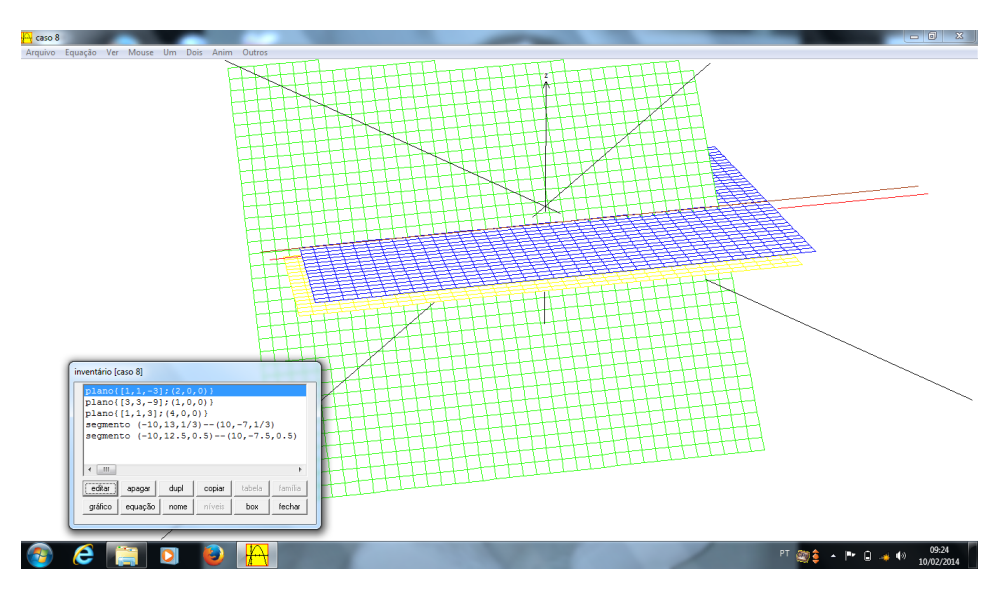

Figura 3.17: Gráfico do 8º caso

 $9^{\circ}$  caso

$$
\begin{cases}\nx + y - 3z = 2 \\
x + 3y - z = 6 \\
3x + 5y - 7z = 10\n\end{cases}
$$

Inserindo os dados de cada equação, além de escolher cores diferentes para cada um deles, pode se analisar, que teremos três planos distintos e não paralelos, onde os três terão uma reta em comum.

Usando a ferramenta segmento, pode se observar o segmento em vermelho como interseção dos três planos gerados pelas equações do sistema.

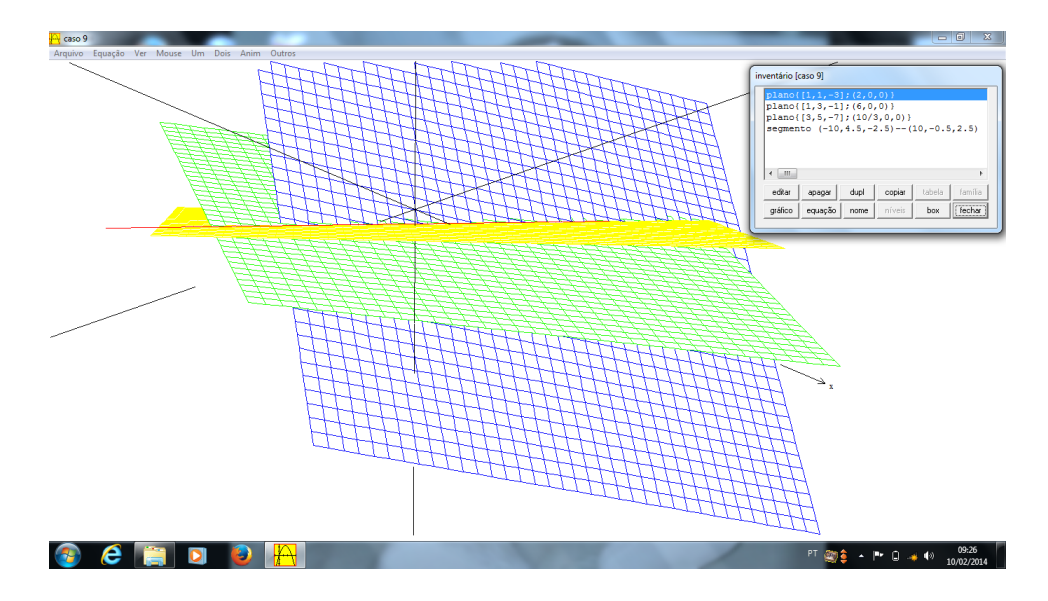

Figura 3.18: Gráfico do 9◦ caso

 $10^{\circ}$ caso

$$
\begin{cases}\nx + y - 3z = 2 \\
x + 3y - z = 6 \\
3x + 5y - 7z = 4\n\end{cases}
$$

Inserindo os dados das três equações no programa como os casos anteriores, teremos novamente três planos distintos, porém, não há interseção entre os três planos, apenas, tomados a cada dois planos. Além disso, podemos observar, que há apenas um deslocamento do plano em verde, em relação ao caso anterior, fazendo com que não haja interseção entre os três planos.

Podemos também determinar as três retas, que são interseções entre as duplas de planos.

Inserindo as substituições do resultado encontrado anteriormente e escolhendo cores diferentes para estes segmentos, temos o segmento em vermelho representando a interseção do plano em amarelo e azul, o segmento em marrom sendo a interseção dos planos em amarelo e verde, além do segmento em preto, interseção dos planos em azul e verde.

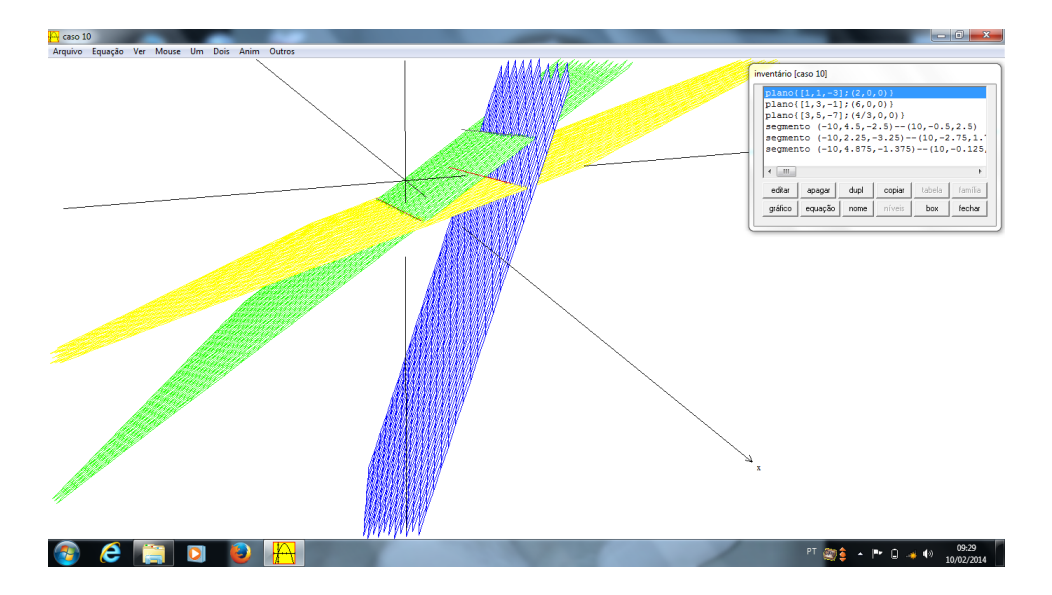

Figura 3.19: Gráfico do 10<sup>°</sup> caso

 $11^{\circ}$ caso

$$
\begin{cases}\nx + y - 3z = 2 \\
x + 3y - z = 8 \\
x + 2y + 2z = 9\n\end{cases}
$$

Neste último caso, podemos observar, que as três equações irão gerar planos distintos, onde sua interseção será apenas um ponto.

Para confirmar com o resultado encontrado anteriormente, na aba equação, escolhe-se a opção ponto do modo cartesiano.

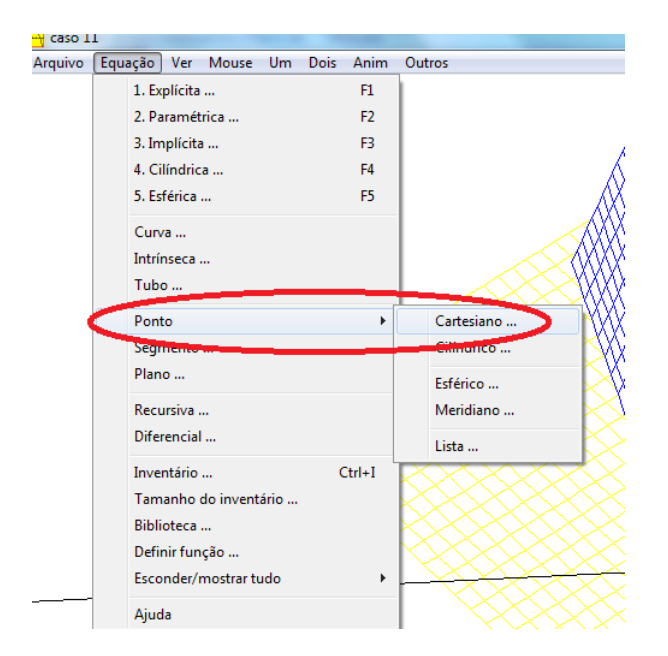

Figura 3.20: Opção ponto no espaço

Informando suas coordenadas e pode-se escolher a cor e outras opções para este ponto como formato em sólido ou em círculo.

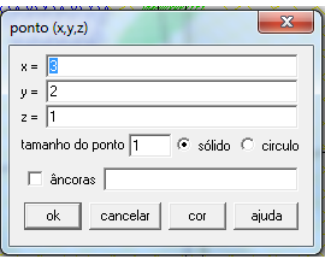

Figura 3.21: Dados do ponto no espaço

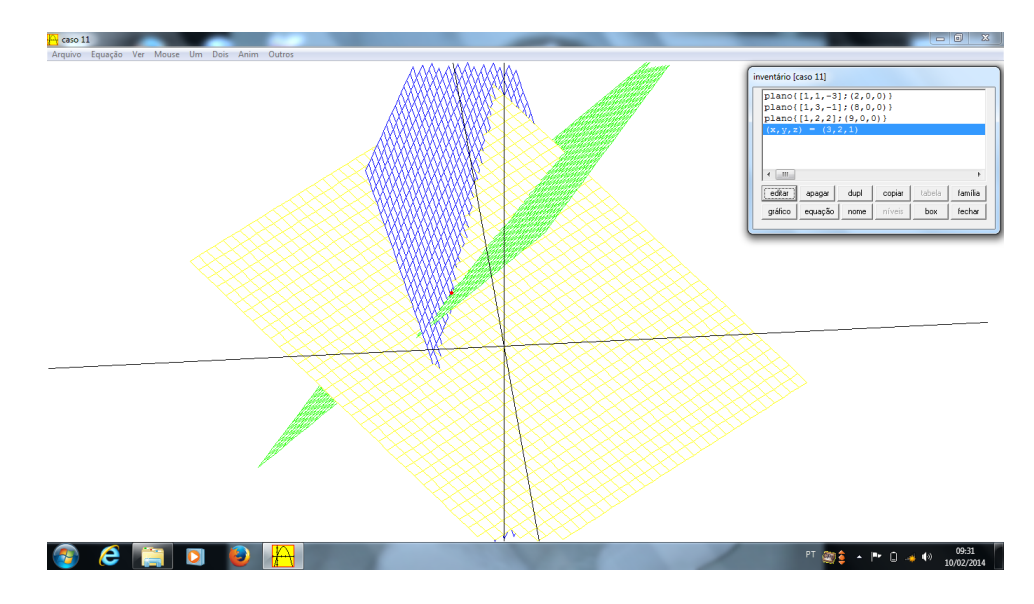

Temos então o seguinte resultado graficamente.

Figura 3.22: Gráfico do 11<sup>°</sup> caso

# Considerações Finais

O presente trabalho mostrou a importância de ferramentas adicionais que podem auxiliar os professores de matemática em sala de aula.

Quando iniciei o mestrado do PROFMAT, entendia que nosso curso tinha como objetivo aperfeiçoar os métodos utilizados pelo professor de matemática em sala de aula. Ao cursar a disciplina recursos computacionais, tive como analisar as possíveis ferramentas que podiam também ser utilizada em sala de aula. Percebi que o uso de tais ferramentas, criavam a possibilidade de uma aula mais atraente para os alunos, já que a maioria dos jovens e adolescentes, têm grande domínio da informática. Esse fator, vem a ser um grande contribuinte para o ensino da matemática, visto que infelizmente, poucos alunos conseguem entender ou visualizar os raciocínios matemáticos.

Por trabalhar com ensino médio desde 2003, tenho observado as grandes dificuldades de aprendizado do corpo discente. Além de muitos não terem domínio dos conceitos básicos do ensino fundamental, alguns ainda criam o estigma de que a matemática é a pior matéria. Isto porque, os mesmos não conseguem enxergar certos resultados.

Pensando nestas dificuldades, aliada com a ideia do PROFMAT e o aprendizado na disciplina Recursos Computacionais, resolvi focar em uma alternativa para melhorar o ensino de sistemas no 2◦ ano do ensino médio, podendo se estender até o 3◦ ano.

Durante o ano de 2013, foi feito uma experiência com os alunos da turma de segundo ano, turma 2 da Escola Estadual Antônio Encarnação Filho, onde foi explicado o conteúdo de sistema lineares do ensino fundamental (duas equações e dua variáveis). Em seguida, foi entregue aos alunos o seguinte sistema de três equações e três variáveis:

$$
\begin{cases}\nx + y - z = 6 \\
3x - y + z = 2 \\
x - y - z = 0\n\end{cases}
$$

Utilizando somente as ferramentas do ensino fundamental, percebeu-se a dificuldade dos alunos da turma, onde apenas três de 35 alunos conseguiram resolvê-lo. Após essa primeira experiência, foram apresentados os métodos de resolução citados neste trabalho (escalonamento Gaussiano e regra de Cramer) e 22 alunos conseguiram chegar a resposta exata do problema. Os demais alunos, mesmo errando alguns cálculos, seguiram o raciocínio correto, como representa o gráfico a seguir.

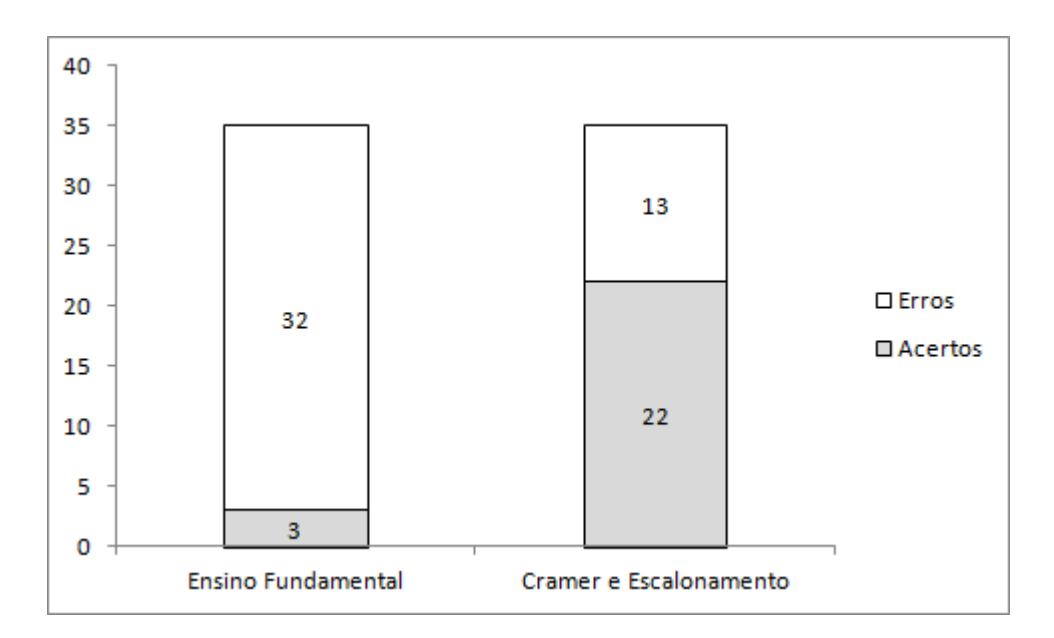

Figura 3.23: Gráfico de experiência

Para mostrar aos alunos a representação deste sistema, apresentei o programa Winplot aos mesmos em laboratório. Mostrei a interseção dos planos gerados pelas equações deste sistema, ficando mais fácil sua visualização. Então, com o auxílio desta visualização, surgiu um maior interesse para resoluções de outros sistemas, para analisarem o que aconteceria na sua representação gráfica. Foi apresentado também outros sistemas sem soluções ou com soluções indeterminadas para os alunos resolverem primeiramente no caderno, para os mesmos verem o que aconteceria. Foi dado a dica para usarem o escalonamento gaussiano, já que pela regra de Cramer, o determinante dos coeficientes das variáveis é igual a zero para estes casos. Com os valores encontrados pelos próprios alunos, usei o programa para os mesmos analisarem o que significava o sistema ser impossível ou indeterminado, e assim, conseguirem uma melhor interpretação.

Através desta experiência, percebeu-se que com o software, os alunos demonstraram um interesse maior pelo assunto, pois perceberam a facilidade dos métodos do 2◦ ano do ensino médio para a resolução de sistemas lineares.

Outro ponto que pode ser explanado, é a representação dos sistemas no 3◦ ano do ensino médio, quando é apresentado a geometria analítica, para os mesmos. Poderia ser incluído no currículo desta série, a ideia da equação do plano para facilitar a interpretação dos sistemas com a interseção dos planos, uma vez que é ensinado sobre a interseção de retas, onde se faz uma relação com os sistemas de duas variáveis e duas equações.

Este trabalho pode auxiliar os professores de matemática do ensino médio para sanar a dúvida do aluno sobre classificação de sistemas. E dependendo da turma e do professor, os três primeiros casos podem ser apresentados até para alunos do 7◦ ano do ensino fundamental, com o auxílio do Winplot, ou até mesmo do GeoGebra e até comparando ambos os programas, para despertar um maior interesse das crianças em softwares que podem auxiliá-las futuramente.

## Referências Bibliográficas

- [1] DANTE, Luiz Roberto, Matemática. vol. único. 1 ed., São Paulo, Ática, 2005.
- [2] DELGADO,J.; FRENSEL,K.; ESPÍRITO SANTO, N. do Geometria Analítica: Volume II - Vetores e coordenadas espaciais. Disponível em:  $\langle \text{http://www.professores.uff.br/jorge delgado/livros/ga-vol2.pdf}\rangle$ . Acesso em: 31 ago. 2013.
- [3] . Gabriel Cramer. Disponível em: <http://pt.wikipedia.org/wiki/Gabriel Cramer>. Acesso em: 10 jan. 2014.
- [4] . Carl Friedrich Gauss. Disponível em: <http://pt.wikipedia.org/wiki/Carl Friedrich Gauss>. Acesso em: 10 jan. 2014.
- [5] DOMINGUES, Hygino H. Origem dos sistemas lineares e determinantes. Disponível em: <http://www.somatematica.com.br/historia/sistemas.php>. Acesso em: 11 jan. 2014.
- [6] EVES, H. Introdução à História da Matemática. Tradução Hygino H. Domingues.  $5^a$ ed. São Paulo. Unicamp, 2011.
- [7] IEZZI, Gelson; DOLCE, Osvaldo;...[et al.]. Matemática: Ciências e Aplicações. Vol.2. 2 a ed. São Paulo. Atual. 2004.
- [8] IEZZI, Gelson; DOLCE, Osvaldo;...[et al.]. Matemática: Ciências e Aplicações. Vol.3. 2 a ed. São Paulo. Atual. 2004.
- [9] IEZZI, Gelson; HAZZAN, Samuel. Fundamentos de Matemática Elementar. Vol 4: Sequências, Matrizes, Determinantes, Sistemas. 7ª ed. São Paulo: Atual, 1985.
- [10] LIMA, E.L., CARVALHO, P.C.P., WAGNER, E., MORGADO, A.C. A Matemática do Ensino Médio Vol.3. Coleção do Professor de Matemática, SBM, 6ª edição, 2006.
- [11] O'CONNOR, J.J., ROBERTSON, E.F. The MacTutor History of Mathematics archives - Cramer biography. Disponível em: <http://www-history.mcs.standrews.ac.uk/Biographies/Cramer.html>. Acesso em: 11 jan. 2014.
- [12] O'CONNOR, J.J., ROBERTSON, E.F. The MacTutor History of Mathematics archives - Gauss biography. Disponível em: <http://www-history.mcs.standrews.ac.uk/Biographies/Gauss.html>. Acesso em: 11 jan. 2014.
- [13] STEINBRUCH, A., WINTERLE, P. Geometria Analítica 2.ed. São Paulo: Pearson Makron Books, 1987.

SOFTWARE UTILIZADO

WINPLOT. Disponível em: <http://winplot.softonic.com.br/>. Acesso em 06 fev. 2014